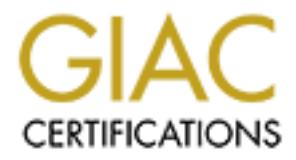

## Global Information Assurance Certification Paper

### Copyright SANS Institute [Author Retains Full Rights](http://www.giac.org)

This paper is taken from the GIAC directory of certified professionals. Reposting is not permited without express written permission.

## Interested in learning more?

Check out the list of upcoming events offering ["Reverse-Engineering Malware: Malware Analysis Tools and Techniques \(Foren](http://www.giac.org/registration/grem) at http://www.giac.org/registration/grem

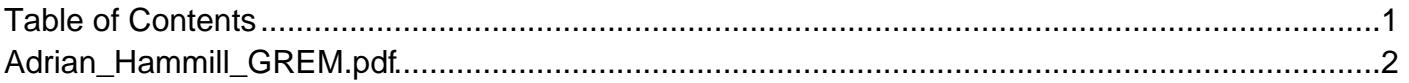

GREM Assignment Version 1.0

October 2004

SANS NS2004

**SANS NS2004**<br> **SANS NS2004**<br> **CELURE REMINS Are you taking the mIRC**<br>
Author: Adrian Hammill Title : GREMlins Are you taking the mIRC

Author: Adrian Hammill

### • Table of Contents

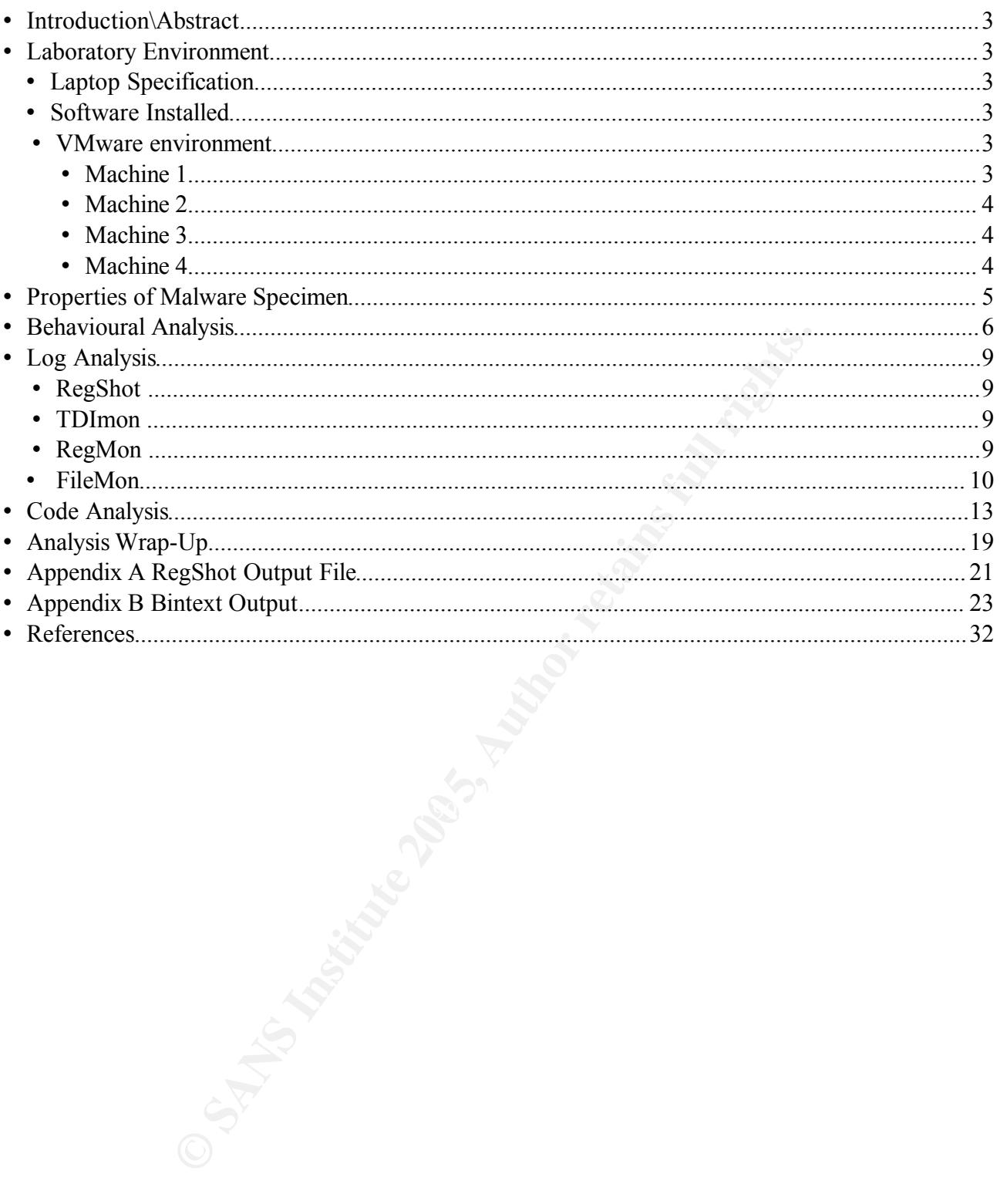

#### **1 Introduction\Abstract**

1.1 This is a submission for the GREM certificate, for Reverse Engineering of Malware. The Malware specimen used for this practical was version 1.0 msrll.zip. The GREM certificate is used to demonstrates an understanding of the procedures and methods that are needed to be followed to Reverse Engineer a piece of Malicious code. These are having a secure labaratory environment, evaluating Behavioural Analysis and conducting Code Analysis.

#### 2 Laboratory Environment

- 2.1 The following section describes the laboratory environment and the precautions that I have taken to ensure that no networks other than those which were intended as part of the Lab environment were infected. The whole of this practical will be carried out on one Laptop.
- 2.2 Laptop Specification:

wing section describes the laboratory environment and the precauti<br>sure that no networks other than those which were intended as parative at were infected. The whole of this practical will be carried out on the<br>intervalent Make: Sony Vaio Laptop VGN-S1HP, RAM: 512MB RAM Hard Disk: 40GB CPU: Intel Pentium M715 1.5Ghz Graphics: ATI Mobility Radeon 9200 1280x800 Ports: Ethernet Port, W LAN, Internal Modem, Bluetooth. 2 x USB, Firewire Peripherals: DVD/CD-RW USB-Floppy Drive

2.3 Software Installed:

Host Name: 'Shaggy' Operating system: Redhat 9.0 (shrike) Kernel 2.4.20-31.9 Software: VMware Workstation 4.5.2 Build-8848

#### 2.4 VMware environment:

The VMware environment has a network of four machines, their configurations are listed below. The VMware environment has been tailored to suit a Windows executable following the work carried out in section 3 in looking at the properties of the malware specimen. Had the malware specimen been a linux executable the configuration would have been less Windows orientated.

2.4.1 Machine 1: Name 'grem'

Purpose: Network Traffic Analysis and Response Operating System: Redhat 9.0 (Shrike) kernel 2.4.20-8 text only install. 1 Software: Snort, IRC Ram 64MB Virtual Hard Disk size 2GB Network: Host Only Network Vmnet 1 IP Address: 192.168.226.134 Extra Information: Running IP Tables.

<sup>1</sup> As provided on the GREM course CD with local name and IP Address changes implemented.

- 2.4.2 Machine 2: Behavioural Analysis Machine Name: 'Scrappy' Operating System: Windows XP SP2 Software: SYSinternal Utilities TDImon, FileMon, RegMon, Procxp, Regshot. mIRC V6.12 Ram: 76MB Hard Disk: 2GB Network: Host only Network Vmnet 1 IP Address: 192.168.226.131. Extra Information: Firewall was disabled.
- 2.4.3 Machine 3: Code Analysis Machine. Name: 'mutley' Operating System: Windows XP SP2 Software: IDA Pro, Ollydebug, BinText, aspackdie1.41, PE Module Explorer Ram: 128MB Hard Disk: 3GB Network: Host only Network Vmnet 1 IP Address vmnet 192.168.226.136. Extra Information: Firewall was disabled.
- **EXEMI:** Windows XP SP2<br>
Ware: IDA Pro, Ollydebug, BinText, aspackdie1.41, PE Module F<br>
1: 128MB<br>
1: 128MB<br>
1: 128MB<br>
2: 158 CB<br>
1: 128MB<br>
2: 168 CMB where the platform for infection<br>
and didness vnmet 192.168.226.136.<br>
<sup>2</sup> 2.1.1 Machine 4: Alternative platform for infection Name: 'Dastardly' Operating System: Windows 2000 Professional Software: Various SYSinternal Utilities TDImon, FileMon, RegMon, Regshot. Ram: 64MB Hard Disk: 2GB Network: Host only Network Vmnet 1 IP Address vmnet 192.168.226.133.

Tools Description.

TDImon - TDImon is a useful utility which monitors TCP and UDP activity on your local system.

RegMon - RegMon is a utility which monitors for any changes made to the Registry. FileMon – FileMon is a utility which monitors for any changes to files, whether that be creation, deletion or modification.

Regshot – A utility which takes two snapshots of a filesystem and provides a differential output file detailing changes which occured to the system in the time between the between the two snapshots.

SNORT – an IDS used in this instance for packet sniffing.

PE Module Explorer – A utility to explore the sections of a Portable Executable, breaking the file down into its DOS,COFF and data sections.

BinText – A tool for stripping and displaying the printable text strings from a file.

IDA Pro – An Interactive Disassembler for investigating compiled programs.

OllyDebug - 32 bit Assembler Level Debugger used to set trace points and

breakpoints in an executable,enabling the stopping of the program at any location.

mIRC V6.12 – Real IRC client for behaviour comparison.

Aspackdie – Unpacker for programs obfuscated with Aspack.

#### **Precautions**

The following steps were taken as precautionary measures:

- No Ethernet cables were ever connected to the Laptop a dummy plug was placed into the Ethernet port to prevent any connections being made by accident.
- No Modem cables were ever connected to the Laptop as for the Ethernet port a dummy plug was placed into the port to prevent any accidental connections being made.
- Wireless LAN drivers were not loaded into any of the Linux environments to prevent any inadvertent network connections occurring.
- IP Tables were configured on the Host operating system as a precautionary measure should the malware attempt to escape its sandbox environment.

#### 3 Properties of Malware Specimen

3.1 The following section describes the file properties which relate to the malware specimen. I require these details to enable the tailoring of my laboratory environment to this particular piece of malware. I first needed to establish whether or not it is a Windows or Linux based attack. I used the Linux host operating system of my laptop which as I have described before is separate from all networks. I downloaded the msrll.zip file on to the Linux operating system, using the password provided I unzipped the malware and copied into a directory called REM. I then used the Linux commands *file, MD5Sum* and *ls -la*, to determine as much as I could about the executable before carrying out behavioural or code analysis. The screen dump of the output of these three commands is shown in Illustration 1.

| require these details to enable the tailoring of my laboratory environment to this particular<br>piece of malware. I first needed to establish whether or not it is a Windows or Linux based<br>attack. I used the Linux host operating system of my laptop which as I have described before<br>separate from all networks. I downloaded the msrll.zip file on to the Linux operating system,<br>using the password provided I unzipped the malware and copied into a directory called REM<br>then used the Linux commands file, MD5Sum and ls -la, to determine as much as I could<br>about the executable before carrying out behavioural or code analysis. The screen dump of the<br>output of these three commands is shown in Illustration 1. |                      |
|----------------------------------------------------------------------------------------------------|----------------------|
|                                                                                                    |                      |
| v root@Shaggy:/REM                                                                                                    | $\Box$ $\infty$      |
| Terminal<br>File<br>Edit<br>View<br>Go<br>He                                                                                                    |                      |
| [root@Shaggy REM]# md5sum msrll.exe<br>84acfe96a98590813413122c12c11aaa msrll.exe                                                                                                    | $\ddot{\phantom{1}}$ |
| [root@Shaggy REM]# file msrll.exe                                                                                                    |                      |
| msrll.exe: MS Windows PE Intel 80386 GUI executable not relocatable                                                                                                    |                      |
| [root@Shaggy REM]# 1s -la msrll.exe                                                                                                    |                      |
| $-rw-r-r-$<br>1 root<br>41984 May 10 2004 msrll.exe<br>root                                                                                                    |                      |
| [root@Shaggy REM]#                                                                                                    |                      |
| • Illustration 1Display of Linux commands 'md5sum, file & ls -la'                                                                                                    |                      |
| 3.2 The <i>file</i> command makes an educated guess based on file content and headers as to what ty<br>of file it is looking at, whether it is a text file or binary executable, if it is binary which format<br>windows or elf.                                                                                                    |                      |
| 3.3 The md5sum command calculates the MD5 message digest of a file which we can use later<br>for comparison purposes to establish identical files.                                                                                                    |                      |
| 3.4 I used $ls$ -la to list the file displaying its file size and date last modified. What the output<br>shows is that the file is a windows portable executable, which was last modified on May $10th$<br>$11$ $01$ $0410041$                                                                                                    |                      |

• *Illustration 1Display of Linux commands 'md5sum, file & ls -la'*

- 3.2 The *file* command makes an educated guess based on file content and headers as to what type of file it is looking at, whether it is a text file or binary executable, if it is binary which format windows or elf.
- 3.3 The md5sum command calculates the MD5 message digest of a file which we can use later for comparison purposes to establish identical files.
- 3.4 I used *ls -la* to list the file displaying its file size and date last modified. What the output shows is that the file is a windows portable executable, which was last modified on May  $10<sup>th</sup>$ 2004 and has a file size of 41984 bytes.

Its MD5 hash is 84acfe96a98590813413122c12c11aaa.

3.5 I then went on to extract strings of text from the now unzipped executable using the 'strings' command. Using 'strings -a' on the command line prints to the screen strings of printable characters from a file. A list of the printable characters which were of interest are printed below.

!This program cannot be run in DOS mode.

.text .data .idata .aspack .adatakernel32.dll GetProcAddress GetModuleHandleA LoadLibraryA advapi32.dll msvcrt.dll shell32.dll user32.dll version.dll wininet.dll ws2\_32.dll AdjustTokenPrivileges

3.6 The strings of text above confirm that the program is in fact a Windows based executable, this can be drawn from the 'This program cannot be run in DOS mode', along with all of the references to windows Dlls. The majority of the strings output were complete garbage and this is indicative of a packer being used to obfuscate the malicious code, obfuscation is used to prevent Anti Virus products detecting it. There are various packers available, during the code analysis section I will try to identify which one has been used.

#### 4 Behavioural Analysis

- 4.1 In this section I will attempt to describe the procedures I took in analysing the behavioural processes of the malware.
- **© SANS Institute 200 5, Author retains full rights.** 4.2 To begin with I created a baseline of the VMware Machine 2 'Scrappy' so that I could determine the changes which had taken place after running the executable. The tools I used to create a baseline were common applications found on any Windows XP installation. Illustration 2 below shows the command netstat -an being run from a command prompt and displaying all ports currently open and their current state. The arguments '-an' were used as they display Protocol, local and remote IP Address and port state.

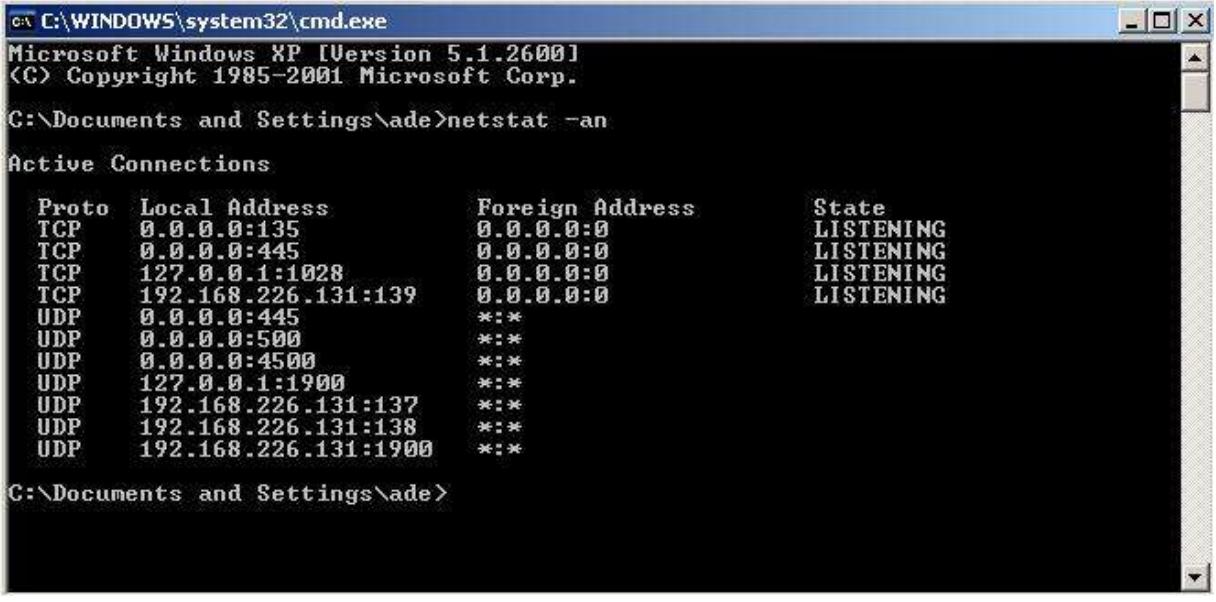

• *Illustration 2Default Ports open on Windows XP*

4.3 I then started up Windows Task Manager to identify which applications and processes were already running and to get a feel for the level of Network and CPU activity. I also took a screen dump of the processes tab in Task Manager so that I had a reference point prior to execution of the malware, this is shown in Illustration 3.

| I then started up Windows Task Manager to identify which applications and pro<br>lready running and to get a feel for the level of Network and CPU activity. I also |                            |                                  |          |                  |                               |
|----------------------------------------------------------------------------------------------------|----------------------------|----------------------------------|----------|------------------|-------------------------------|
|                                                                                                    |                            |                                  |          |                  |                               |
|                                                                                                    |                            |                                  |          |                  |                               |
|                                                                                                    |                            |                                  |          |                  |                               |
|                                                                                                    |                            |                                  |          |                  |                               |
|                                                                                                    |                            |                                  |          |                  |                               |
|                                                                                                    |                            |                                  |          |                  |                               |
| creen dump of the processes tab in Task Manager so that I had a reference point                                                                                     |                            |                                  |          |                  |                               |
| xecution of the malware, this is shown in Illustration 3.                                                                                                    |                            |                                  |          |                  |                               |
|                                                                                                    |                            |                                  |          |                  |                               |
|                                                                                                    |                            |                                  |          |                  |                               |
|                                                                                                    | Windows Task Manager       |                                  |          |                  | $\blacksquare$ $\blacksquare$ |
| File                                                                                                    | Options<br><b>View</b>     | Shut Down<br>Help                |          |                  |                               |
|                                                                                                    | Processes<br>Applications  | Performance   Networking   Users |          |                  |                               |
|                                                                                                    |                            |                                  |          |                  |                               |
|                                                                                                    | <b>Image Name</b>          | User Name                        | CPU      | Mem Usage        |                               |
|                                                                                                    | explorer.exe               | ade                              | OO       | 15,536K          |                               |
|                                                                                                    | ctfmon.exe<br>taskmgr.exe  | ade<br>ade                       | 00<br>02 | 2,828K           |                               |
|                                                                                                    | alg.exe                    |                                  | 00       | 1,524K           |                               |
|                                                                                                    |                            | LOCAL SERVICE                    |          | 3,156 K          |                               |
|                                                                                                    | svchost.exe<br>svchost.exe | LOCAL SERVICE<br>NETWORK SERVICE | oo<br>00 | 4,136K<br>3,680K |                               |
|                                                                                                    | svchost.exe                | NETWORK SERVICE                  | OO       | 2,912K           |                               |
|                                                                                                    | System Idle Process        | SYSTEM                           | 98       | 16K              |                               |
|                                                                                                    | System                     | <b>SYSTEM</b>                    | 00       | 212K             |                               |
|                                                                                                    | smss.exe                   | SYSTEM                           | 00       | 372 K            |                               |
|                                                                                                    | csrss.exe                  | SYSTEM                           | OO       | 3,176K           |                               |
|                                                                                                    |                            | <b>SYSTEM</b>                    | OO.      | 1,332K           |                               |
|                                                                                                    | winlogon.exe               |                                  | OO       | 3,672K           |                               |
|                                                                                                    | services.exe               | <b>SYSTEM</b>                    |          |                  |                               |
|                                                                                                    | sass.exe                   | SYSTEM                           | 00       | 1,056K           |                               |
|                                                                                                    | svchost.exe                | <b>SYSTEM</b>                    | OO.      | 4,296K           |                               |
|                                                                                                    | svchost.exe                | <b>SYSTEM</b>                    | OO.      | 17,420 K         |                               |
|                                                                                                    | spoolsy.exe                | <b>SYSTEM</b>                    | OO       | 4,068K           |                               |
|                                                                                                    | VMwareService.exe SYSTEM   |                                  | 00       | 1,592K           |                               |
|                                                                                                    |                            |                                  |          |                  |                               |
|                                                                                                    |                            |                                  |          |                  |                               |

• *Illustration 3Default Processes running in Task Manager*

4.4 Now that I had a system baseline I copied the Zipped msrll file to be used for the exercise onto the Windows XP machine Scrappy. I copied it zipped up so that it wasn't inadvertently executed during the copying process. I unzipped the msrll.zip using Winzip 9.0 and the appropriate password into a directory called GREM. The output from msrll.zip was as before msrll.exe, I then created a shortcut on the Desktop to this executable. I used WinMD5 to create an MD5 hash of the newly created file 'msrll.exe' to verify that it was an identical file to the one previously unzipped. A screen dump of the output of WinMD5 is given in Illustration

4. WinMD5 is a free windows tool downloaded from the Internet which can calculate the MD5 hash sum of any file. Illustration 5 shows the file size and last modified date of the unzipped malware msrll.exe. As you can see they match exactly the details obtained in Illustration 1.

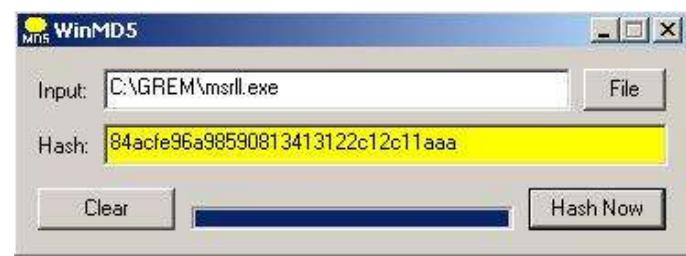

• *Illustration 4WinMD5 output of Msrll.exe*

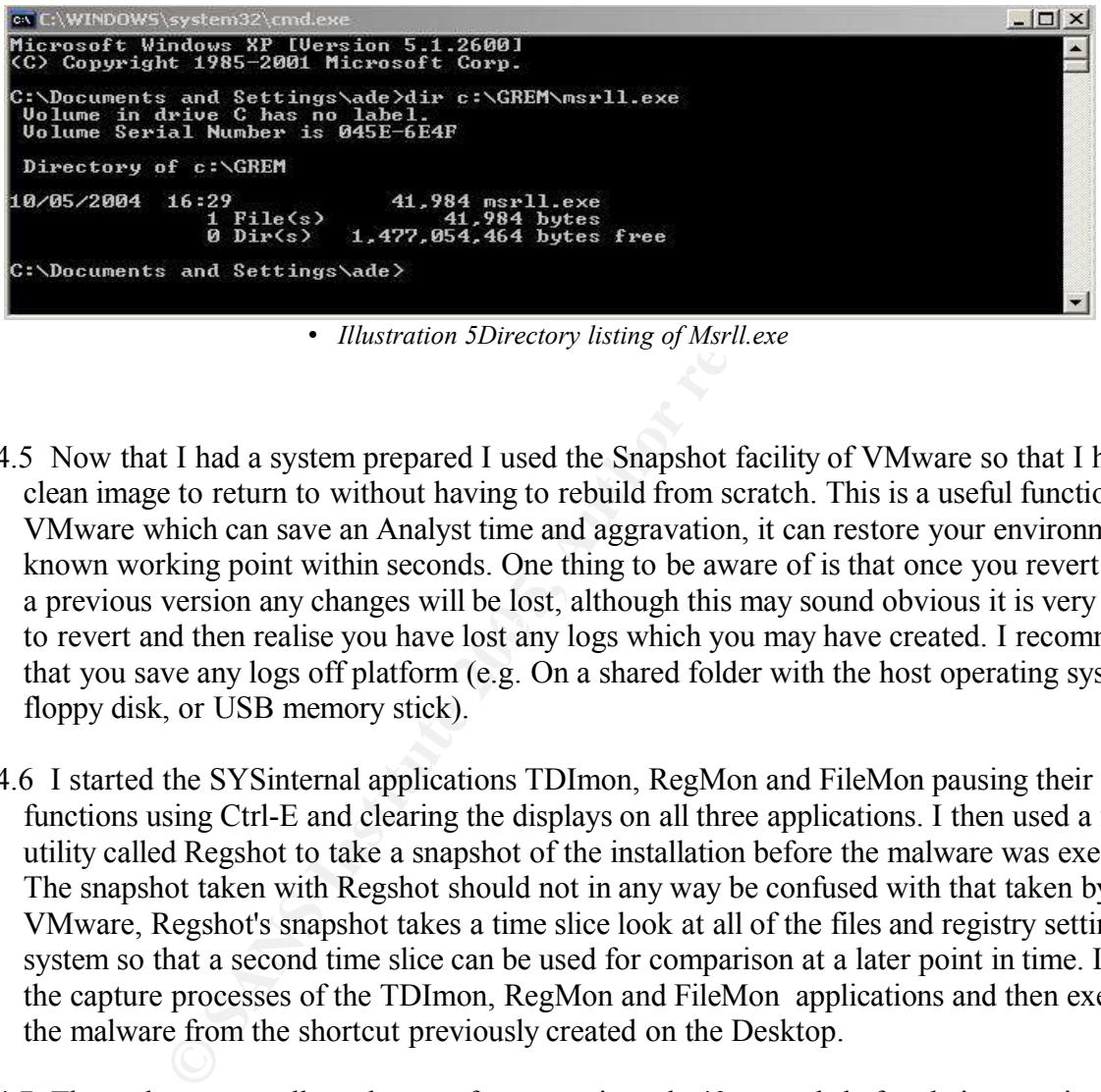

• *Illustration 5Directory listing of Msrll.exe*

- to revert and then realise you have lost any logs which you may have created. I recommend 4.5 Now that I had a system prepared I used the Snapshot facility of VMware so that I had a clean image to return to without having to rebuild from scratch. This is a useful function of VMware which can save an Analyst time and aggravation, it can restore your environment known working point within seconds. One thing to be aware of is that once you revert back to a previous version any changes will be lost, although this may sound obvious it is very simple that you save any logs off platform (e.g. On a shared folder with the host operating system, floppy disk, or USB memory stick).
- 4.6 I started the SYSinternal applications TDImon, RegMon and FileMon pausing their capture functions using Ctrl-E and clearing the displays on all three applications. I then used a fourth utility called Regshot to take a snapshot of the installation before the malware was executed. The snapshot taken with Regshot should not in any way be confused with that taken by VMware, Regshot's snapshot takes a time slice look at all of the files and registry settings on a system so that a second time slice can be used for comparison at a later point in time. I started the capture processes of the TDImon, RegMon and FileMon applications and then executed the malware from the shortcut previously created on the Desktop.
- 4.7 The malware was allowed to run for approximately 40 seconds before being terminated using Task Manager. The capture process was then stopped on all TDImon, RegMon and FileMon. Regshot was then used to take the second snapshot of the installation. The comparison function of Regshot was then used to compare the before and after images. The output files were then saved to a directory called "logs" on shaggy the Linux host operating system under the name of 'comparison\_result131104.txt'. The captures from the SYSinternal tools were also saved under similarly obvious names (tdimonoutput131101.txt, regmonoutput131103.txt & filemonoutput131104.txt) in the same location. I use application name and dates in my file names so that I have a reference point of when the tests were run, if

any test is run several times on the same day a further number is added to the string to indicate chronological order.

#### 5 Log Analysis

- 5.1 RegShot -The next step in behavioural analysis is to read through the log files that have been created. The first log to be examined was the comparison result131104.txt file. This file was generated by Regshot it is a differential file based on the comparison of the two snapshots. The format of the text output of this file is quite helpful in that it groups together various events making it easy to understand. In total Regshot identified that 59 changes had occurred since the initial baseline had been taken. Of those 59 changes that had taken place the most relevant were as follows.
	- 5.1.1 In no particular order, 'msrll.exe' had;
		- 5.1.1.1 Created an 'mfm' directory under c:\windows\system32 in which it had placed a copy of itself and a new file called jtram.conf.
		- 5.1.1.2 Deleted the original copy of itself from c:\grem
		- 5.1.1.3 Created a service called 'Rll enhanced drive' which was to run automatically with Local System privileges, the underlying executable for this service was c:\windows\systems32\mfm\msrll.exe
		- 5.1.1.4 Created an entry in the Registry called 'seed' under HkeyLocalMachine\Software\Microsoft\Cryptography\Rng.
- **Solution**<br> **Constant Constant Constant Constant Constant Created an 'mfm' directory under <u>c:\windows\system32</u> in which it<br>
Created an 'mfm' directory under <u>c:\windows\system32</u> in which it<br>
Of itself and a new file cal** known as the "ident" protocol, it is used to provide a means of identifying the user of a<br> $FSP(884)$ 5.2 TDImon - The next log to be analysed was that provided by TDImon, as I have written earlier TDImon monitors the TCP and UDP activity on the local system. Looking through the output provided by TDImon the items of interest worth noting were that msrll.exe had opened two ports to listen on these were TCP 113 and TCP 2200. TCP 113 is (according to RFC 1413 ) the port assigned to the Identification Protocol. The Identification Protocol is also particular TCP connection. TCP 2200 is in the unallocated range of port numbers and is therefore specifically associated with this malware. The only other activity identified by TDImon was traffic which appeared to be DNS name resolution queries, which were being targeted at the default gateway. As there is no DNS server on this network at present these requests were torn down. When scrappy was next brought up I ran a 'netstat -an' command which listed ports 113 and 2200 as listening.
- 5.3 RegMon identified that registry changes previously seen by Regshot, with the creation of the new service 'Rll enhanced drive' being visible and the seed value being changed under the HkeyLocalMachine\Software\Microsoft\Cryptography\RNG. RegMon also identified that msrll.exe queried the majority of settings and configuration information for the machine, it checked version numbers, security settings, IP configuration and many other items.
- 5.4 FileMon Reading through the FileMon output confirmed the information which had been previously been observed in the RegShot comparison exercise. The creation of the mfm directory under the system32 directory, the copying into the directory of the msrll.exe file and the creation of the new jtram.conf file. It also corroborated the deleting of the original malware specimen.

5.5 I then looked into the newly created 'mfm' directory and found the two files which Regshot had identified as being created, I carried out a WinMD5 on both of these files. By comparing the screen dump of the WinMD5 hash of the msrll.exe in the mfm directory shown in Illustration 6 with that of the msrll.exe that had existed in the GREM directory shown in Illustration 4 it is possible to verify that they are identical files because their MD5 digests are the same. I then turned to the jtram.conf file and attempted to open it using notepad, the file appeared to be encrypted.

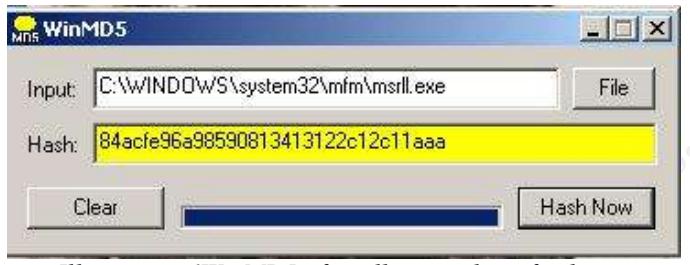

• *Illustration 6WinMD5 of msrll.exe under mfm directory*

- 5.6 All log files were saved away and 'scrappy' was rebooted, by looking at the process list through Task Manager it was possible to see that the msrll.exe was running, by navigating to the services application under Admin Tool (from within Control panel) it was possible to see the newly created service ' Rll enhanced drive' while clicking on the properties of the service I was able to confirm that the service was indeed running under the local system account and unusually for a service the start, stop and pause function had been disabled. I was also able to determine that the service is actually called 'mfm' and that it is its "display name" that is 'Rll enhanced drive'. A screen dump of the services applet is shown in Illustration 7.
- **Clear C**<br> **Clear Clear C**<br> **Clear Clear C**<br> **Clear Clear C**<br> **Clear Clear C**<br> **Clear C**<br> **Clear C**<br> **Clear C**<br> **Clear C**<br> **Clear C**<br> **Clear**<br> **Clear C**<br> **Clear**<br> **Clear**<br> **Clear**<br> **Clear**<br> **C** started Snort running. Snort can be used to capture network traffic by setting the network card 5.7 I closed down the infected machine and brought up my linux network monitor 'grem' and into promiscuous mode and sniffing all the Ethernet packets off the LAN. Using the command "snort -vd | tee > /tmp/'date  $01.txt$ " I started packet sniffing. I redirected the output into a text file for filtering and analysis. Once I was sure that snort was running I started the Infected Windows XP machine 'scrappy'. Once 'scrappy' was up and running I logged in and brought up task manager to ensure that the malicious code was indeed running. Once I had observed that it was I returned to 'grem' to watch the packet capture.

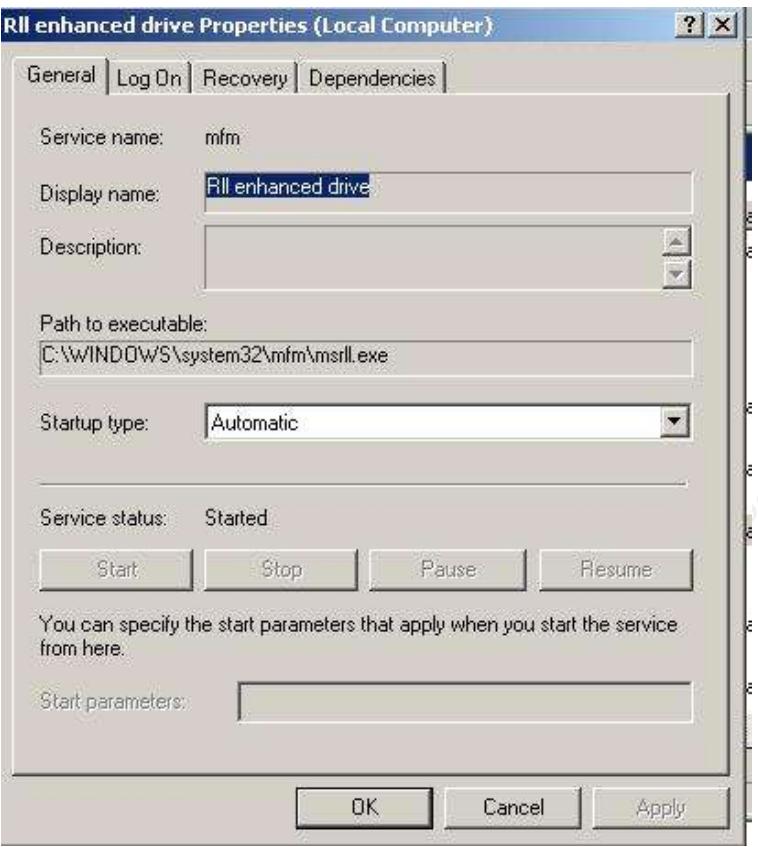

• *Illustration 7 Rll Enhanced Drive Service properties*

- **Example 10**<br> **Example 10**<br> **Example 10**<br> **Example 10**<br> **Continues in the service of the service of the service of the service of the service of the service of the service of the service of the service of the service of th** of 192.168.226.134 (grem). I restarted Snort on grem and monitored the traffic a second time, 5.8 The first thing that I observed whilst reviewing the packet captures was a DNS resolution request for collective7.zxy0.com . With no DNS server present on the network it was unlikely to find the server, so an entry was entered into the Windows XP hosts file (c:\winnt\system32\drivers\etc\hosts) pointing the name collective7.zxy0.com to the ip address this time scrappy had used its internal host file to resolve the IP Address of 'Collective7.zxy0.com' and was trying to initiate a connection to Port 6667 on 192.168.226.134. By looking through the port assignment list issued at www.iana.org by The Internet Assigned Numbers Authority for Port 6667 was identified for Internet Relay Chat, and so it was looking likely that we would need to introduce an IRC server onto the network to further monitor the activity of the malicious code.
- 5.9 Before introducing an IRC server onto the network I continued to look through the initial capture. There were several other connection attempts being initiated from the infected host. Two of the connections being attempted were to the same address of Collective7.zxy0.com but to the alternative ports of 9999 and 8080. These ports are not commonly associated with IRC channels, the IANA lists port 8080 as being associated as an alternate port for HTTP traffic, and port 9999 as being 'distinct' (although I did find several IRC channels which were using port 9999.
- 5.10 Other connection attempts worth noting were initiated to 239.255.255.250 port 1900, A quick search on Google highlighted that Port 1900 is commonly associated with SSDP, SSDP is Simple Service Discovery Protocol, windows messenger uses SSDP to attempt to locate upstream Internet gateways on UDP 1900. An article at http://support.microsoft.com/default.sapx?scid=kb;en-us;317843 describes the service in detail. This is normal activity on a windows client and so has been discounted as being

relevant, this activity reinforces to the analyst the need for a known base and activity line so as not to be distracted by activity which you believe to be irregular which is in fact normal behaviour.

5.11 Before starting an IRC server I placed a NetCat listener on all three ports which had been identified (6667,8080,9999) on the Grem server and directed the output to three text files. I then started the malware running on the infected machine and observed the three ports. The screen capture of the output of these text files is shown in Illustration8. As you can see the same type of connection was being attempted to all three ports with only the details of the connection being different.

```
[root@grem /]# more 8080.txt
USER Uqlnt localhost 0 :XoOubFI
```
• *Illustration8 Capture of 3 Netcat Listeners on Ports 6667, 8080 & 9999*

**Fig. 10 Calcularist 10 Calcularist 10 Calcularist 10 Calcularist 10 Calcularist 20 Calcularist 20 Calcularist 20 Calcularist 20 Calcularist 20 Calcularist 20 Calcularist 20** *Calcularist 20* **<b>Calcu** 5.12 I then initialised an IRC server on 'grem' to try to continue the IRC communication that was being initiated. The IRC daemon was started under the ircd account and a new account 'ade' created locally was used to join to the IRC. I used an account other than root in case the malware would fail to run should root be present. With the IRC server running and Snort capturing the traffic again, traffic analysis showed in Illustration 9 that the irc channel that the malware was trying to connect to was #mils.

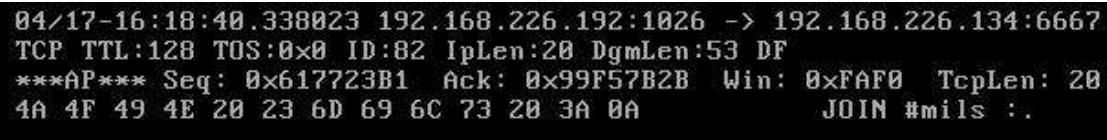

• *Illustration 9Malware joining channel #mils*

- 5.13 The local account 'ade' joined the channel #mils and monitored the logins, 'scrappy' was started and the msrll.exe connected to the #mils channel with the account name 'FmnoTaUap' on this occasion, each time the process is restarted a new name is selected to join the channel with. Attempts were made to communicate with the malware on the IRC channel #mils but I was not able to gain any response or reaction from it.
- 5.14 Whilst reading through the Snort output file and working through the log on process of the malware it was possible to trace the connection taking place, the one thing that stood out was that immediately after joining the #mils channel the malware requested a 'who' lookup on the channel, the irc channel responded by informing the irc client exactly who was logged on, at this point the malware seemed to go in to a sleep mode. This leads me to believe that the malware client is looking for a particular user to be logged on to the channel. All that was visible from then on in was the PING \ PONG between the server and client which occurred approximately every 3 minutes where the server was ensuring that the client was still alive. As an operator on the channel I kicked the malware client off the channel in the hope of provoking some reaction, all that occurred was that the client immediately rejoined. I also reset the client and server letting the malware join the channel first to see if that made the malware behave any

differently, once again this had no effect.

5.15 It is also worth noting at this point that the malware is only effective if the account that it is executed under is a privileged account, the series of tests conducted above were repeated using a normal limited user account and the malware was unable to successfully install itself onto the system, or open any network ports. As soon as the user logged off, the process which had been unsuccessful simply terminated itself.

#### 6 Code Analysis

- 6.1 Having been unable to obtain any reaction from the malware and without any more information to work on I headed for Code Analysis to see if I could gather any more information to aid the reverse engineering of the malware. I had already prepared a machine for the job, It was a Windows XP machine called 'mutley'. I had preloaded 'mutley' with an evaluation version of IDA pro, Ollydebug, BinText and PE Module Explorer.
- It was a Windows XP machine called mutley. I had preloaded measure of tDA pro, Ollydebug, BinText and PE Module Explorer.<br>
king at the properties of the malware I had discovered that it had be packer for obfuscation purpo 6.2 While looking at the properties of the malware I had discovered that it had been packed with an unknown packer for obfuscation purposes. Therefore one of the first things I needed to do was see if I could ascertain which packer it was. When looking through the strings earlier I had noticed that .aspack was a visible character pattern. Aspack is a freely available packer which could have been used to pack this executable, however it could also be specifically placed tect to draw the analyst away from the true packer. I needed more details and with that in mind I loaded the malware specimen into PE Module Explorer to look at the sections within the portable executable. Illustration 10 is a screen dump of what was found. As you can see one of the sections is called .aspack, adding this with the .aspack string from earlier made me believe that Aspack had been used for obfuscation. I then needed to work out how to unpack it, unlike a lot of packers Aspack is unable to pack itself, using google I found several versions of a tool called Aspackdie, The latest version of Aspackdie was version 1.41.

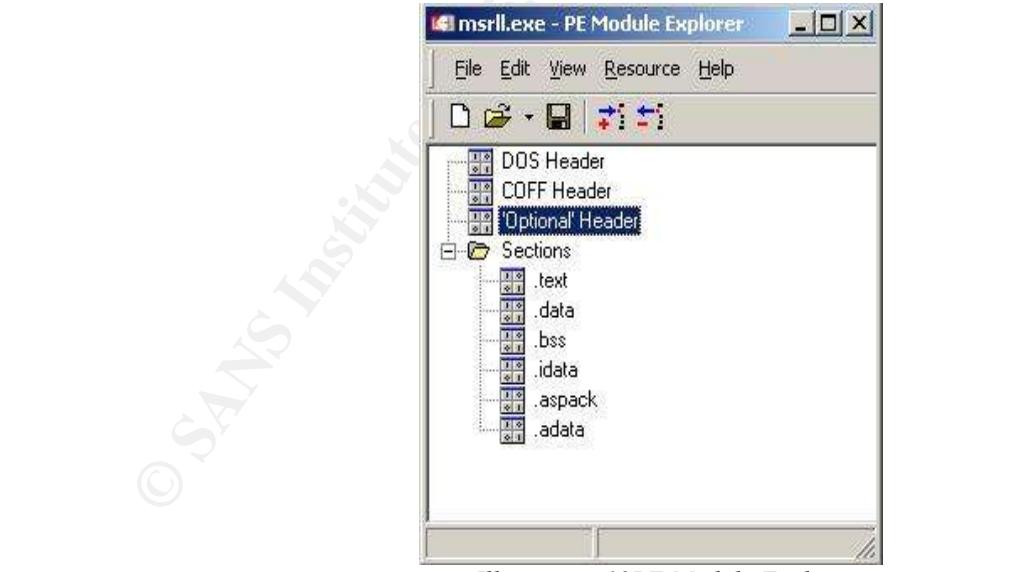

#### • *Illustration 10PE Module Explorer*

#### 6.3

6.4 I installed Aspackdie1.41 on to Mutley and then once again unzipped the msrll.exe from its zip wrapper. I verified that I was still working with exactly the same file by using WINMD5 to calculate the MD5 message digest, which I then compared to the MD5 hashes previously produced. I opened Aspackdie and navigated to the unzipped msrll.exe. I clicked on ok and received a message box confirming that the msrll.exe had successfully been unpacked and named unpacked.exe. In preparation for future execution of the code I renamed the original

msrll.exe to msrll.exe.old and renamed unpacked.exe to msrll.exe. I used WinMD5 to calculate the MD5 message digest of the new msrll.exe. It is shown in Illustration 11.

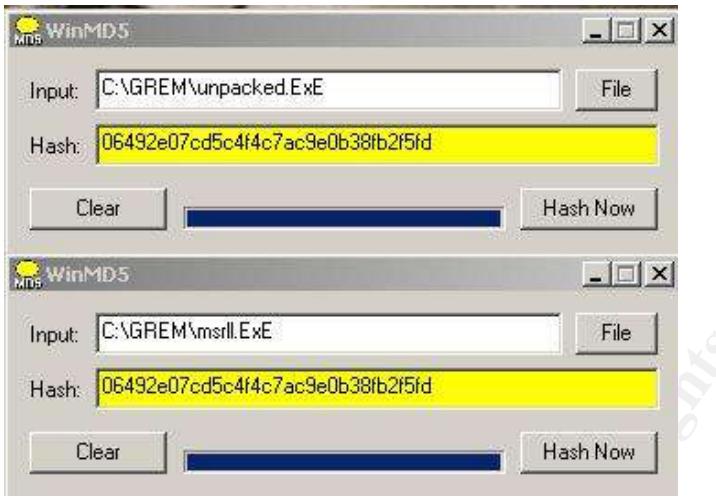

• *Illustration 11Comparison of Unpacked.exe and msrll.exe*

- **Examely discussed and SEANS Institute 200**<br> **Examples 1**<br> **Examples 100**<br> **Clear**<br> **Clear**<br> **Clear**<br> **Clear**<br> **Clear**<br> **Clear**<br> **Clear**<br> **Clear**<br> **Club**<br> **Clear**<br> **Club**<br> **Club**<br> **Club**<br> **Club**<br> **Club**<br> **Club**<br> **Club**<br> **C** 6.5 Strings Analysis -Now that I had an unpacked version of the malware I decided to run it through strings again to see if any more useful printable strings were visible. As I was now on a windows platform I used the BinText utility to carry out the strings test. Appendix B has the full 10 page print out of printable strings from BinText, I have included the ones which caught my attention below.
	- $\mathbf{A}$  finded a Fa $\mathbf{B}$  Fa $\mathbf{B}$   $\mathbf{B}$  6.5.1 Smurf is an ICMP DoS attack which takes advantage of directed broadcasts to flood a network with ICMP traffic,and Jolt is an IP fragmentation DoS attack that is directed at Windows NT4 and 2000. Are the strings that we are seeing commands ready to be called by

00002763 00402763 0 ?smurf 0000276A 0040276A 0 ?jolt

6.5.2 We have already established that the malware is a modified IRC client, the string below leads me to believe that it is based on mIRC v6.12 by Khaled Mardam-Bey.

000074C9 004074C9 0 mIRC v6.12 Khaled Mardam-Bey

6.5.3 The following text confirms the name of the servers which I had identified during behavioural analysis as being collective7.zxy0.com. It also explains why when the malware fails to receive a response at one port it moves on to another.

000BD80 0040BD80 0 collective7.zxy0.com,collective7.zxy0.com:9999!,collective7.zxy0.co m:8080

6.5.4 I found the following date mixed within the strings and it occurred to me that it could be an activation date, I reset all of the VMware sessions and altered the date and time in all environments to be Mar 16 11:45 2004 and reran all of the tests I had tried to see if it would be relevant in waking up the client. Unfortunately this was once again another dead end.

6.5.5 The next sequence of strings all appeared to be commands that I was expecting the irc channel to respond to, I tried each and every one of them in various formats e.g. with a / or a ! or with nothing in front of them.

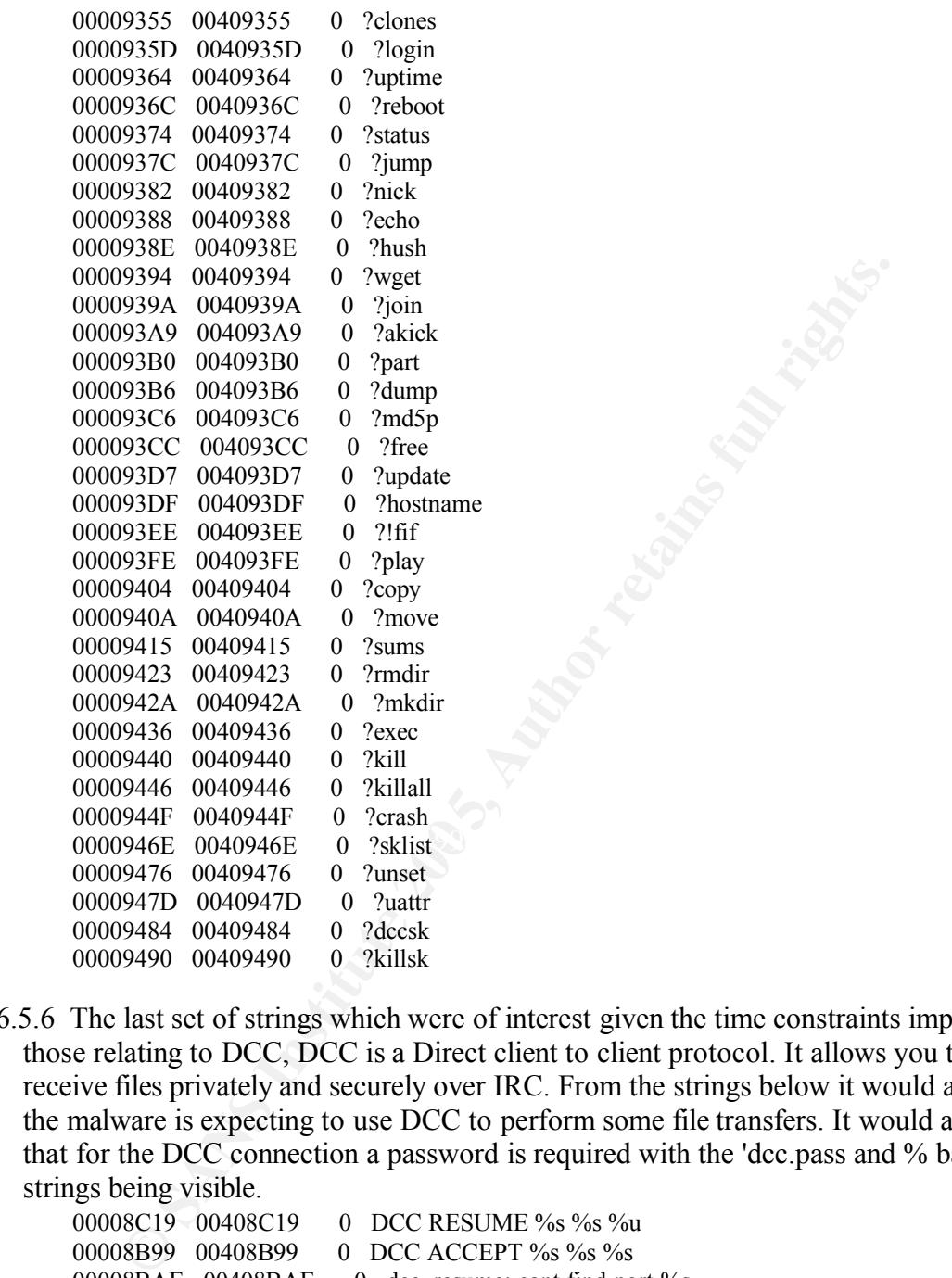

6.5.6 The last set of strings which were of interest given the time constraints imposed were those relating to DCC, DCC is a Direct client to client protocol. It allows you to send and receive files privately and securely over IRC. From the strings below it would appear that the malware is expecting to use DCC to perform some file transfers. It would also appear that for the DCC connection a password is required with the 'dcc.pass and % bad pass from' strings being visible.

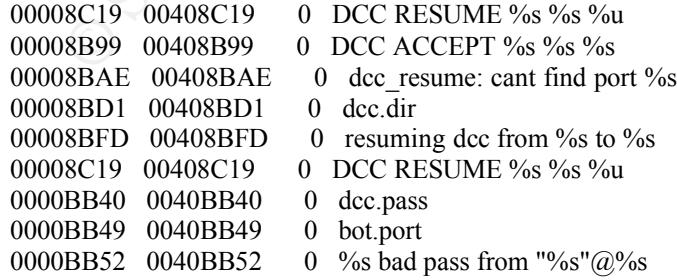

6.6 Further Analysis – I described earlier that one of the actions carried out by the malware is to create an encrypted file called JTRAM.CONF it is located in the 'system32\mfm' directory with msrll.exe. I opened the file with Notepad to see a file which had several lines of what I believed to be encrypted text. I decided to try and find the encryption routine to see if I could find out the true content of the file. A group of strings which caught my attention were

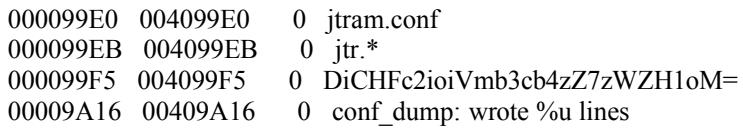

- 6.7 What was interesting about these lines for me was that they had the filename that I was interested in, an indication of lines being written (wrote %u lines) and a string of characters which looked suspiciously like an encryption key. I located the code in IDA Pro using the find function and found the initial process for creating the jtram.conf file at 409D7F for in the next few line calls were made for CreatingfileA and the attributes of the file are listed e.g. Generic file, FileName. Using these location details as a starting point I set a breakpoint at 409D7F to try and capture the routine before it started. My first instinct was to remove what I believed to be an Encryption string therefore I used the edit function of Ollydebug to replace DiCHFc2ioiVmb3cb4zZ7zWZH1oM= with zeros and ticked the 'keep size' box. I deleted the jtram.conf file and then executed the program and waited for it to create a new conf file. I opened the new jtram.conf file with notepad to find a single line of repeated clear text of "collective7.Zxy0.com", I also observed that the file was no longer 2kb in size it was 1kb. From this I deduced that I had found the correct place of encryption but that by changing it to zeros I had shortened the process of encrypting information.
- 6.8 My next step in trying to decrypt the jtram.conf file was to interrupt the execution of the encryption routine using a breakpoint, step through using F8 and then looking at the contents of the stack window in the CPU pane to look at the parameters which were passed to it. Illustration 12 Is a screen captures of the breakpoints used 409D7F, 409D99 and 409DD9 to capture the jtram.conf creation and view the lines as they are encrypted. Illustration 13 Demonstrates bot.port being encrypted.

|                                                                                                    |                                                                                                    | ile, FileName. Using these location details as a starting point I set a breakpoint at<br>ry and capture the routine before it started. My first instinct was to remove what<br>e an Encryption string therefore I used the edit function of Ollydebug to replace<br>DiCHFc2ioiVmb3cb4zZ7zWZH1oM= with zeros and ticked the 'keep size' box. I delete<br>tram.conf file and then executed the program and waited for it to create a new co<br>pened the new jtram.conf file with notepad to find a single line of repeated clear<br>collective7.Zxy0.com", I also observed that the file was no longer 2kb in size it w<br>From this I deduced that I had found the correct place of encryption but that by ch                                 |                                                                                                    |
|----------------------------------------------------------------------------------------------------|----------------------------------------------------------------------------------------------------|----------------------------------------------------------------------------------------------------|----------------------------------------------------------------------------------------------------|
|                                                                                                    |                                                                                                    | eros I had shortened the process of encrypting information.                                                                                                    |                                                                                                    |
| Demonstrates bot.port being encrypted.                                                                                                    |                                                                                                    | My next step in trying to decrypt the jtram.conf file was to interrupt the execution<br>ncryption routine using a breakpoint, step through using F8 and then looking at t<br>of the stack window in the CPU pane to look at the parameters which were passed<br>llustration 12 Is a screen captures of the breakpoints used 409D7F, 409D99 and $\alpha$<br>apture the jtram.conf creation and view the lines as they are encrypted. Illustration                                                                                                    |                                                                                                    |
|                                                                                                    |                                                                                                    | [OllyDbg - msrll.exe - [CPU - main thread, module msrll]                                                                                                    |                                                                                                    |
|                                                                                                    |                                                                                                    | File View Debug Plugins Options Window Help                                                                                                    |                                                                                                    |
| $\mathbf{a}$ $\mathbf{u}$ $\mathbf{x}$                                                                                                    | $\blacktriangleright$ $\vert \, \vert \, \vert$<br>뇌세                                                                                                    | 別期<br>ᆌ<br>$\rightarrow$<br>L E M T W                                                                                                    | s                                                                                                    |
| 00409082<br>00409D84<br>00409D89<br>00409D8B<br>00409080<br>0040908F<br>00409094<br>00409D9E<br>00409DA4<br>00409DA7<br>00409DAA<br>004090B0<br>00409000<br>00409DC6<br>00409DCC<br>00409DCE<br>00409001<br>00409DDE<br>00409DE4<br>00409DE6<br>00409DEB<br>00409DEE<br>00409DF3<br>00409DF4<br>00409DF9<br>00409E00<br>00409E06<br>00409E07<br>йй4й9Ей9 | . 83EC 04<br>-- 74 5B<br>-- 8DBS E8EFFFFF<br>-> 68 F5994000<br>${\footnotesize\begin{array}{l} 68 \\ 68 \\ 69 \\ 763 \\ 8304 \\ 8304 \\ 8304 \\ 68 \\ 62 \\ 12904000 \\ 62 \\ 12904000 \\ 62 \\ 12904000 \\ 62 \\ 12904000 \\ 62 \\ 12904000 \\ 62 \\ 12904000 \\ 62 \\ 12904000 \\ 62 \\ 12904000 \\ 62 \\ 12904000 \\ 62 \\ 12904000 \\ 62 \\ 12904000 \\ 62 \\ 12904000 \\ 6$<br>56<br>. E8 87830000<br>. C70424 000000<br>50<br>. 89F7 | SUB ESP, 4<br>PUSH 0<br>PUSH 80<br>PUSH <sub>2</sub><br>PUSH <sub>0</sub><br>PUSH 0<br>PUSH 40000000<br>PUSH msrll.004099E0<br>: 68 E0994000 PUSH Msrll.004099E0<br>: 88 E0994000 PUSH Msrll.004099E0<br>: 8985 DCEFFFFF MOU DWORD PTR SS:LEBP-10241,EAX<br>: 8876 PF ADD ESP,4<br>: 9876 FF ADD ESP,4<br>: 9876 FF ADD DWORD PTR SS:LEBP-10201,0<br>: 7684 E4000000 UE M<br>JE SHORT MSR11.00409E2E<br>LEA ESI,DWORD PTR SS:[EBP-1018]<br> PUSH MSR11.004099F5<br> PUSH 1000<br>PUSH ESI<br>PUSH DWORD PTR DS:[EBX]<br>CALL msrll.0040B2B0<br>ADD ESP, 8<br>PUSH msrll.00409A12<br>PUSH ESI<br>CALL <jmp.&msvort.stroat><br/>MOV DWORD PTR SS:[ESP],0<br/>LEA EAX,DWORD PTR SS:[EBP-101C]<br/>PUSH EAX<br/>MOV EDI, ESI</jmp.&msvort.stroat> | hTemplateFile = NULL<br>Attributes = NORMAL<br>Mode = CREATE_ALWAYS<br>pSecurity = NULL<br>ShareMode = 0<br>Access = GENERIC_WRITE<br>FileName = "jtram.conf"<br>ASCII "DiCHFe2ioiUmb3cb4zZ7z<br>FArg2<br>Argi<br>msrll.0040B2B0<br>$STC = P$<br>dest<br>streat<br>pBytesWritten |

• *Illustration 12Ollydebug Decryption Breakpoints*

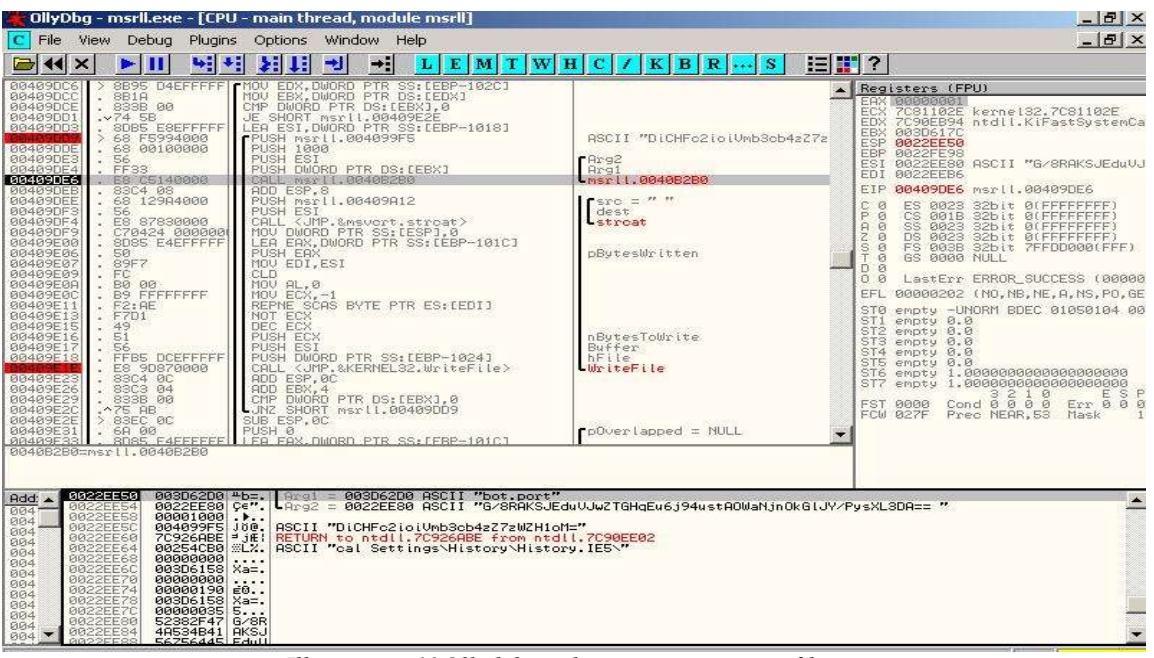

• *Illustration 13Ollydebug showing encryption of bot.port*

6.9 By continuing to use F8 to step through the jtram.conf encryption process I was able to recover each of the lines of the file. It appears that this is a configuration file for the malware lkisting the server to connect to and which bot port to have open. It also lists which channel to connect to. There are two interesting strings beginnning with the same characters \$1\$KZLPLKDf\$, I wondered whether these were the pass keys to the #mils channel or if they referenced the account to log on to the #mils channel with. I attempted connections using all permutations but was unsuccesssful.

6.10 The following strings are the decrpted text from jtram.conf.

```
EXERCISE THE SANS INSTITUTE 200<br>
EXERCISE THE SANS INSTITUTE 200<br>
C Illustration 130llydebug showing encryption of bot.port<br>
uing to use F8 to step through the jtram.conf encryption process I<br>
server to connect to 
Collective7.zxy0.com
       bot.port
       2200
       irc.quit
       servers
       collective7.zxy0.com,collective7.zxy0.com9999!,collective7.zxy0.com8080!
       Irc.chan
       #mils
       pass 
       $1$KZLPLKDf$W8kl8Jr1X8DOHZsmip9qq0
       set 
       dcc.pass
       $1$KZLPLKDf$55isA1ITvamR7bjAdBziX
```
6.11 Moving away from the jtram.conf file I attempted to work out the authentication mechanism for the irc channel. The first thing I attempted was to work out the username for the irc channel. I believed that there was a specific username required for the irc channel as I observed it running a /who command when it first connected to the #mils channel. An example of the / who command being issued is shown in Illustration 14, I was uncertain as to whether this was normal behaviour for an IRC client. As the strings above had identified the mIRC client to be based on mIRC v6.12 I searched the Internet and located another copy the mIRC client. I installed this new client onto 'mutley'. I then started the newly downloaded mIRC client on 'mutley' and connected to the #mils irc channel, whilst at the same time running a snort session on the 'grem' server to capture the network traffic of the connection. The clean install of the

mIRC client did not follow the same pattern as the malware and no '/who' command was issued. This reinforced my belief that the malware was looking for a specific user to be logged onto the channel before it became truly active.

11/23-18:29:04.278092 192.168.226.131:1025 -> 192.168.226.134:6667 TCP TTL:128 TOS:0x0 ID:65 IpLen:20 DgmLen:61 DF \*\*\* AP\*\*\* Seq: 0x7BAE09B8 Ack: 0x8DEBC845 Win: 0xF9FE TepLen: 20 4D 4F 44 45 28 23 6D 69 6C 73 0A 57 48 4F 20 23 MODE #mils.WHO # 6D 69 6C 73 0A 11/23-18:29:04.278244 192.168.226.134:6667 -> 192.168.226.131:1025

• *Illustration 14 Snort capture of /who command* 

|                |                   |                                                                               |          |         |              |  |  | 2 After reviewing the contents of strings for the newly unpacked malware I went on to load<br>t into IDA Pro disassembler and searched for the '/who' string. The intention was to analyse<br>he code around this command, my thought process being that if a '/who' command was being |  |
|----------------|-------------------|-------------------------------------------------------------------------------|----------|---------|--------------|--|--|----------------------------------------------------------------------------------------------------|--|
|                |                   | ssued then some form of comparison might being made to verify the user names. |          |         |              |  |  |                                                                                                    |  |
|                | .text:00403774    |                                                                               | retn     |         |              |  |  |                                                                                                    |  |
|                | .text:00403774    |                                                                               |          |         |              |  |  |                                                                                                    |  |
|                |                   | .text: 00403775 bute 403775                                                   | $db$ 25h |         |              |  |  | : DATA XREF: sub 403783+4Clo                                                                                                    |  |
|                | .text:00403776    |                                                                               | db       | 73h     | ÷<br>S       |  |  |                                                                                                    |  |
|                | .text:00403777    |                                                                               | db       | 20h     |              |  |  |                                                                                                    |  |
|                | .text:00403778    |                                                                               | db       | $25h$ ; | %            |  |  |                                                                                                    |  |
|                | $-text: 00403779$ |                                                                               | db       | $73h$ : | $\mathbf{S}$ |  |  |                                                                                                    |  |
|                | .text:0040377A    |                                                                               | db       | 8A h    |              |  |  |                                                                                                    |  |
|                | text:0040377B     |                                                                               | db       | $57h$ : | W            |  |  |                                                                                                    |  |
|                | .text:0040377C    |                                                                               | db       | 48h     | Н            |  |  |                                                                                                    |  |
|                | text:0040377D     |                                                                               | db       | 4Fh     | Ð            |  |  |                                                                                                    |  |
|                | text:0040377E     |                                                                               | db       | 20h     |              |  |  |                                                                                                    |  |
|                | .text:0040377F    |                                                                               | db       | 25h     |              |  |  |                                                                                                    |  |
|                | $.$ text:00403780 |                                                                               | db       | 73h     |              |  |  |                                                                                                    |  |
|                | text:00403781.    |                                                                               |          |         |              |  |  |                                                                                                    |  |
|                |                   |                                                                               |          |         |              |  |  |                                                                                                    |  |
|                |                   |                                                                               |          |         |              |  |  |                                                                                                    |  |
| $\blacksquare$ |                   | Illustration 15 IDA Pro /who command                                          |          |         |              |  |  |                                                                                                    |  |

• *Illustration 15 IDA Pro /who command*

- 6.13 I used the search utility to find 'who',it was not available through the first text search but when the search was directed at the hex window in IDA pro the text was found. I then correlated the text from the hex screen to the IDA-View-A screen, the location was at 00403775 Illustration 15 however this related just to the text string not to the command calling it.I was able to trace back in the code to where the command was called from this was at 004037CF, I then set breakpoints in Ollydebug at this point so that I could step through the calls which followed to find any comparison routines. I was unable to determine any useful comparisons through this technique.
- 6.14 As I could not locate the entry points for the string comparison for the 'who' command I turned my attention to the DCC communication. From the BinText output I could see the 'dcc.pass' and the 'bad pass' strings, this was indicative of a log on and password being expected. I searched through the malware in IDA Pro using the find utility to find the location of these two strings. I found the location of bad pass and this is shown below in Illustration 16. From here I traced the steps back to see which sections of code caused the bad pass output to be called. This section is shown in Illustration 17. Although I determined the location of the

DCC threads in the code I was unable to initiate any communication with it, I believe that once you have authenticated with the malware a second authentication is required to use the DCC communication.

| COD DAT DAY 'S" + * N X GH + H + 'x' S N K I-I -<br>Å<br>En |      | : 讀 譯<br>山气<br>品点平点点<br>$\theta$                                                                                                    |
|-------------------------------------------------------------|------|----------------------------------------------------------------------------------------------------|
| $\blacksquare$                                              |      |                                                                                                    |
| <b>■ IDA View-A</b>                                         |      | <b>231</b> Hex View <b>D</b> Exports <b>big</b> Imports <b>N</b> Names <sup>1</sup> <i>E</i> <sub>1</sub> Functions   * Strings   风 Structures En Enums   Occurences of: bad pass |
| :0040BC5A<br>:0040BC5A                                      |      |                                                                                                    |
| :0040BC5A loc 40BC5A:                                       |      | : CODE XREF: sub 40BB6B+7ETi                                                                                                    |
| :0040BC5A                                                   | sub  | esp, 8                                                                                                    |
| :0040BC5D                                                   | push | dword ptr [ebx+2064h]                                                                                                    |
| :0040BC63                                                   | lea  | eax, [ebx+2004h]                                                                                                    |
| :0040BC69                                                   | push | eax                                                                                                    |
| :0040BC6A                                                   | push | offset dword 40BB49                                                                                                    |
| :0040BC6F                                                   | push | offset aSBadPassFromS@ : "%s bad pass from \"%s\"@%s"                                                                                                    |
| :0040BC74                                                   | push | п                                                                                                    |
| :0040BC76                                                   | push | 20h                                                                                                    |
| :0040BC78                                                   | call | sub 40A589                                                                                                    |
| :0040BC7D                                                   | add  | esp, 14h                                                                                                    |
| :0040BC80                                                   | push | dword ptr [ebx+2064h]                                                                                                    |
| :0040BC86                                                   | call | <b>free</b>                                                                                                    |
| :0040BC8B                                                   | add  | esp, 8                                                                                                    |
| :0040BC8E                                                   | push | $\overline{2}$<br>: how                                                                                                    |
| $\blacktriangleleft$                                        |      |                                                                                                    |

• *Illustration 16DCC bad pass*

| <b>:A04ARC01</b>       | push         | offset asBadPassFroms@ ; "%s bad pass from \"%s\"@%s"                                                                                            |       |  |  |
|------------------------|--------------|----------------------------------------------------------------------------------------------------|-------|--|--|
| :0040BC74              | push         | ø                                                                                                    |       |  |  |
| :0040BC76              | push         | 20h                                                                                                    |       |  |  |
| :0040BC78              | call         | sub 40A589                                                                                                    |       |  |  |
| :0040BC7D              | add          | esp, 14h                                                                                                    |       |  |  |
| :0040BC80              | push<br>call | dword ptr [ebx+2064h]                                                                                                    |       |  |  |
| :0040BC86<br>:0040BC8B | add          | free                                                                                                    |       |  |  |
| :0040BC8E              | push         | esp, 8<br>$\overline{2}$                                                                                                    | : how |  |  |
| $\left  \cdot \right $ |              |                                                                                                    |       |  |  |
|                        |              | • Illustration 16DCC bad pass                                                                                                    |       |  |  |
|                        |              |                                                                                                    |       |  |  |
|                        |              |                                                                                                    |       |  |  |
| ■ IDA View-A           |              | <b>[33]</b> Hex View   趋 Exports   晚 Imports   M Names   <sup>7</sup> 例 Functions   "" Strings   及 Structures En Enums   Occurences of: bad pass |       |  |  |
| :0040BBD6              | sub          | esp, 8                                                                                                    |       |  |  |
| :0040BBD9              | push         | offset dword 40BB40                                                                                                    |       |  |  |
| :0040BBDE              | push         | edx                                                                                                    |       |  |  |
| :0040BBDF              | call         | sub 405872                                                                                                    |       |  |  |
| :0040BBE4              | add          | esp, 10h                                                                                                    |       |  |  |
| :0040BBE7              | test         | eax, eax                                                                                                    |       |  |  |
| :0040BBE9              | iz           | short loc 40BC5A                                                                                                    |       |  |  |
| :0040BBEB              | sub          | esp, OCh                                                                                                    |       |  |  |
| :0040BBEE              | push         | 33C <sub>h</sub>                                                                                                    |       |  |  |
| :0040BBF3              | call         | malloc                                                                                                    |       |  |  |
| :0040BBF8              | mou          | [ebp+var C], eax                                                                                                    |       |  |  |
| :0040BBFB              | c1d          |                                                                                                    |       |  |  |
| :0040BBFC              | mou          | ecx, OCFh                                                                                                    |       |  |  |
| :0040BC01              | mou          | eax, 0                                                                                                    |       |  |  |
| :0040BC06              | mou          | edi, [ebp+var_C]                                                                                                    |       |  |  |
| :0040BC09              | rep stosd    |                                                                                                    |       |  |  |
| :0040BC0B              | add          | esp, 8                                                                                                    |       |  |  |
|                        |              |                                                                                                    |       |  |  |

• *Illustration 17Call to DCC bad pass*

#### 7 Analysis Wrap-Up

7.1 Malware Capabilities – From observing the malware executing and the investigations that have taken place the capabilities of the malware include creating a local system level service, creating and deleting files and XP firewall subversion. I assert that the malware is a multi purpose tool that is capable of being used to establish a Distributed Denial of Service attack using at least three preloaded attack tools (smurf, syn and jolt). The malware also opens a listening port on TCP 2200 which has an as yet undetermined program associated with it. There is the capability to remove and place files onto the client using DCC which allows you the freedom to send and receive files. The malware is persistent in that once it has been kicked of a channel it automatically reconnects, and should you stop the process using task manager it will re establish itself once the machine has been rebooted.

- 7.2 The assigment asked the question who would use the program? I can find no valid reason why any normal system administrator would deploy this executable on a network. Therefore the only reasons such an executable would be deployed on a network is to steal corporate\personal information, and to amass an army of machines to conduct a coordinated denial of service attack. Which leaves a script kiddie or hacker as the attacker.
- 7.3 Defensive measures From tests that I conducted infection only occurred when a user with Administrative privileges was logged in, by sticking with the rules of common sense and only logging on with Admin privileges when necessary you would mitigate the risk of infection. (Now if we can only convince the administrators to use least priv accounts). I had intended to write that by having a personal firewall turned on that protection would be provided but I thought I had better check before making such a statement. With Windows XP SP2 Firewall enabled and no exemptions allowed msrll.exe continued to function totally uninhibited. The best defence in such a case is to implement Boundary Firewalls blocking connections to IRC channels 6667 and 9999 when working from a corporate environment, this partially prevents an attack from this malware from being effective, however if you allow port 8080 through as an alternative HTTP which the majority of companies do then you are still at risk. Blocking and dropping inbound connections to TCP 113 and 2200 from an external network would prevent the malware from being successful in the first instance. It would also be sensible practice idea to implement a Global Policy through Active Directory that limits which services are able to run automatically and even which executables a user can run thus preventing the infection in the first place.
- ad better check before making such a statement. With Windows X<br>no exemptions allowed msrill.exe continued to function totally un<br>in some is in such a case is to implement Boundary Firewalls blocking com<br>67 and 9999 when wo on you knowing when the infection took place. An example of a short removal script is below, 7.4 To eliminate current infections I would create a script which stops the service from running, distributing the file manually, via SMS or some other software management distribution tool. It would stop and then delete the service and then delete the executable msrll.exe and the directory c:\windows\system32\mfm. An alternative regression path is to use the restore utility built in to Windows XP whereby it is possible to revert to a checkpoint, however this does rely to be honest it is brutal and takes no prisoners, it makes no checks to see if a user is logged on or if the machine is infected, those refinements could be carried out by the software management system looking for the installed service. Pskill is a sysinternals utility allowing you to kill running processes. The three other commands are standard files found on a Window XP machine.

Pskill msrll exe sc delete mfm rmdir /s /q c:\windows\system32\mfm shutdown -r

#### Appendix A RegShot Output File

Comments: Datetime:2004/11/13 11:46:39 , 2004/11/13 11:48:16 Computer:SCRAPPY , SCRAPPY Username:ade , ade REGSHOT LOG 1.61e5

---------------------------------- Keys added:4

---------------------------------- HKEY\_LOCAL\_MACHINE\SYSTEM\ControlSet001\Services\mfm HKEY\_LOCAL\_MACHINE\SYSTEM\ControlSet001\Services\mfm\Security HKEY\_LOCAL\_MACHINE\SYSTEM\CurrentControlSet\Services\mfm HKEY\_LOCAL\_MACHINE\SYSTEM\CurrentControlSet\Services\mfm\Security

#### Values added:18

----------------------------------

**© SANS Institute 200 5, Author retains full rights.** ---------------------------------- HKEY\_LOCAL\_MACHINE\SYSTEM\ControlSet001\Services\mfm\Security\Security: 01 00 14 80 90 00 00 00 9C 00 00 00 14 00 00 00 30 00 00 00 02 00 1C 00 01 00 00 00 02 80 14 00 FF 01 0F 00 01 01 00 00 00 00 00 01 00 00 00 00 02 00 60 00 04 00 00 00 00 00 14 00 FD 01 02 00 01 01 00 00 00 00 00 05 12 00 00 00 00 00 18 00 FF 01 0F 00 01 02 00 00 00 00 00 05 20 00 00 00 20 02 00 00 00 00 14 00 8D 01 02 00 01 01 00 00 00 00 00 05 0B 00 00 00 00 00 18 00 FD 01 02 00 01 02 00 00 00 00 00 05 20 00 00 00 23 02 00 00 01 01 00 00 00 00 00 05 12 00 00 00 01 01 00 00 00 00 00 05 12 00 00 00

HKEY\_LOCAL\_MACHINE\SYSTEM\ControlSet001\Services\mfm\Type: 0x00000120

HKEY\_LOCAL\_MACHINE\SYSTEM\ControlSet001\Services\mfm\Start: 0x00000002

HKEY\_LOCAL\_MACHINE\SYSTEM\ControlSet001\Services\mfm\ErrorControl: 0x00000002

- HKEY\_LOCAL\_MACHINE\SYSTEM\ControlSet001\Services\mfm\ImagePath: "C:\WINDOWS\system32\mfm\msrll.exe"
- HKEY\_LOCAL\_MACHINE\SYSTEM\ControlSet001\Services\mfm\DisplayName: "Rll enhanced drive"

HKEY\_LOCAL\_MACHINE\SYSTEM\ControlSet001\Services\mfm\ObjectName: "LocalSystem"

HKEY\_LOCAL\_MACHINE\SYSTEM\CurrentControlSet\Services\mfm\Security\Security: 01 00 14 80 90 00 00 00 00 00 00 00 14 00 00 00 30 00 00 00 02 00 1C 00 01 00 00 00 02 80 14 00 FF 01 0F 00 01 01 00 00 00 00 00 01 00 00 00 00 02 00 60 00 04 00 00 00 00 00 14 00 FD 01 02 00 01 01 00 00 00 00 00 05 12 00 00 00 00 00 18 00 FF 01 0F 00 01 02 00 00 00 00 00 05 20 00 00 00 20 02 00 00 00 00 14 00 8D 01 02 00 01 01 00 00 00 00 00 05 0B 00 00 00 00 00 18 00 FD 01 02 00 01 02 00 00 00 00 00 05 20 00 00 00 023 02 00 00 01 01 00 00 00 00 00 00 05 12 00 00 00 01 01 00 00 00 00 00 05 12 00 00 00

HKEY\_LOCAL\_MACHINE\SYSTEM\CurrentControlSet\Services\mfm\Type: 0x00000120

HKEY\_LOCAL\_MACHINE\SYSTEM\CurrentControlSet\Services\mfm\Start: 0x00000002

HKEY\_LOCAL\_MACHINE\SYSTEM\CurrentControlSet\Services\mfm\ErrorControl: 0x00000002

HKEY\_LOCAL\_MACHINE\SYSTEM\CurrentControlSet\Services\mfm\ImagePath: "C:\WINDOWS\system32\mfm\msrll.exe"

HKEY\_LOCAL\_MACHINE\SYSTEM\CurrentControlSet\Services\mfm\DisplayName: "Rll enhanced drive"

HKEY\_LOCAL\_MACHINE\SYSTEM\CurrentControlSet\Services\mfm\ObjectName: "LocalSystem"

HKEY\_USERS\S-1-5-21-725345543-113007714-839522115-1003\Software\Microsoft\Windows\CurrentVersion\Explorer\UserAssist\{75048700-

EF1F-11D0-9888-006097DEACF9}\Count\HRZR\_EHACNGU:Fubegphg gb zfeyy.yax: 08 00 00 00 06 00 00 00 F0 95 00 73 09 E1 C4 01

EFTF-11D0-9888-000097DEACF97\C0dift\TKZK\_EHACNGO.F.\TEKZ\Zteyy.iki. 08 00 00 00 00 00 00 00 00 AU TE TD 75 09 ET C4 01<br>HKEY\_USERS\S-1-5-21-725345543-113007714-839522115-1003\Software\Microsoft\Windows\ShellNoRoam\MUICache\ HKEY\_USERS\S-1-5-21-725345543-113007714-839522115-1003\Software\Microsoft\Windows\CurrentVersion\Explorer\UserAssist\{75048700- EF1F-11D0-9888-006097DEACF9}\Count\HRZR\_EHACNGU:P:\TERZ\zfeyy.rkr: 08 00 00 00 06 00 00 00 A0 1E 1D 73 09 E1 C4 01

"msrll"

HKEY\_USERS\S-1-5-21-725345543-113007714-839522115-

1003\Software\Microsoft\Windows\ShellNoRoam\MUICache\C:\WINDOWS\system32\mfm\msrll.exe: "msrll"

---------------------------------- Values modified:4

---------------------------------- HKEY\_LOCAL\_MACHINE\SOFTWARE\Microsoft\Cryptography\RNG\Seed: 90 1D 98 02 B7 45 C3 68 AE 2A 32 2A 4C C2 D4 53 D7 F2 8B 93 71 C2 75 25 3B 78 FD B3 D5 98 92 8C B2 96 42 D9 B3 66 8A A3 DD FD 9A 6A C7 7D B9 3F 13 81 6D 26 A8 51 7D 1F A1 74 5C 09 86 26 98 07 51 9A BA 8F 2A 53 3C 7D 5F 44 B3 98 C7 D0 C4 44

HKEY\_LOCAL\_MACHINE\SOFTWARE\Microsoft\Cryptography\RNG\Seed: FE F8 4A D1 F1 19 84 3F 93 59 82 77 F7 20 18 92 C5 E7 81 C0 58 9A 10 70 B5 30 59 25 71 03 55 FE FE E4 34 ED CC 37 F7 39 2D E9 30 BF 5C 34 0F EC 71 6C 8B D7 33 5B 0E F4 CA 48 A0 8C 73 A0 76 97 DF 0E C4 54 FB 42 62 EB 93 05 99 88 5C 9A 7B AC

HKEY\_USERS\S-1-5-21-725345543-113007714-839522115-1003\Software\Microsoft\Windows\CurrentVersion\Explorer\UserAssist\{75048700- EF1F-11D0-9888-006097DEACF9}\Count\HRZR\_EHACNGU: 08 00 00 00 3A 00 00 00 F0 6B 74 4C 09 E1 C4 01

HKEY\_USERS\S-1-5-21-725345543-113007714-839522115-1003\Software\Microsoft\Windows\CurrentVersion\Explorer\UserAssist\{75048700- EF1F-11D0-9888-006097DEACF9}\Count\HRZR\_EHACNGU: 08 00 00 00 3C 00 00 00 A0 1E 1D 73 09 E1 C4 01

HKEY\_USERS\S-1-5-21-725345543-113007714-839522115-1003\Software\Microsoft\Windows\CurrentVersion\Explorer\UserAssist\{75048700- EF1F-11D0-9888-006097DEACF9}\Count\HRZR\_HVFPHG: 08 00 00 00 13 00 00 00 20 E8 5E 4C 09 E1 C4 01

HKEY\_USERS\S-1-5-21-725345543-113007714-839522115-1003\Software\Microsoft\Windows\CurrentVersion\Explorer\UserAssist\{75048700- EF1F-11D0-9888-006097DEACF9}\Count\HRZR\_HVFPHG: 08 00 00 00 14 00 00 00 F0 95 00 73 09 E1 C4 01

HKEY\_USERS\S-1-5-21-725345543-113007714-839522115-1003\Software\Microsoft\Windows\CurrentVersion\Internet

Settings\Connections\SavedLegacySettings: 3C 00 00 00 03 00 00 00 09 00 00 00 00 00 00 00 00 00 00 00 00 00 00 00 00 00 00 00 00 00 00 00 00 00 00 00 00 00 00 00 00 00 00 00 00 00 00 00 00 00 00 00

HKEY\_USERS\S-1-5-21-725345543-113007714-839522115-1003\Software\Microsoft\Windows\CurrentVersion\Internet

Settings\Connections\SavedLegacySettings: 3C 00 00 00 04 00 00 00 09 00 00 00 00 00 00 00 00 00 00 00 00 00 00 00 00 00 00 00 00 00 00 00 00 00 00 00 00 00 00 00 00 00 00 00 00 00 00 00 00 00 00 00

Files added:6

----------------------------------

----------------------------------

C:\WINDOWS\Prefetch\MSRLL.EXE-03966588.pf

C:\WINDOWS\system32\mfm\jtram.conf C:\WINDOWS\system32\mfm\msrll.exe

C:\WINDOWS\Prefetch\MSRLL.EXE-03966588.pf C:\WINDOWS\system32\mfm\jtram.conf C:\WINDOWS\system32\mfm\msrll.exe

---------------------------------- Files deleted:1

---------------------------------- C:\GREM\msrll.exe

---------------------------------- Files [attributes?] modified:20

SANS INSTITUTE STRAIGHT STRAIGHT STRAIGHT STRAIGHT STRAIGHT STRAIGHT STRAIGHT STRAIGHT STRAIGHT STRAIGHT STRAIGHT STRAIGHT STRAIGHT STRAIGHT STRAIGHT STRAIGHT STRAIGHT STRAIGHT STRAIGHT STRAIGHT STRAIGHT STRAIGHT STRAIGHT ---------------------------------- C:\WINDOWS\Prefetch\MSRLL.EXE-1068ACA9.pf C:\WINDOWS\Prefetch\TASKMGR.EXE-20256C55.pf C:\WINDOWS\system32\config\software.LOG C:\WINDOWS\system32\config\system.LOG C:\WINDOWS\system32\wbem\Repository\FS\INDEX.MAP C:\WINDOWS\system32\wbem\Repository\FS\MAPPING.VER C:\WINDOWS\system32\wbem\Repository\FS\MAPPING1.MAP C:\WINDOWS\system32\wbem\Repository\FS\OBJECTS.MAP C:\Documents and Settings\ade\Cookies\index.dat C:\Documents and Settings\ade\Local Settings\History\History.IE5\index.dat C:\Documents and Settings\ade\Local Settings\Temporary Internet Files\Content.IE5\index.dat C:\Documents and Settings\ade\NTUSER.DAT.LOG C:\WINDOWS\Prefetch\MSRLL.EXE-1068ACA9.pf C:\WINDOWS\Prefetch\TASKMGR.EXE-20256C55.pf C:\WINDOWS\system32\config\software.LOG C:\WINDOWS\system32\config\system.LOG C:\WINDOWS\system32\wbem\Repository\FS\INDEX.MAP C:\WINDOWS\system32\wbem\Repository\FS\MAPPING.VER C:\WINDOWS\system32\wbem\Repository\FS\MAPPING1.MAP C:\WINDOWS\system32\wbem\Repository\FS\OBJECTS.MAP

Folders added:6

----------------------------------

---------------------------------- C:\WINDOWS\system32\mfm C:\WINDOWS\system32\mfm\. C:\WINDOWS\system32\mfm\.. C:\WINDOWS\system32\mfm C:\WINDOWS\system32\mfm\. C:\WINDOWS\system32\mfm\..

Total changes:59

----------------------------------

#### **Appendix B Bintext Output**

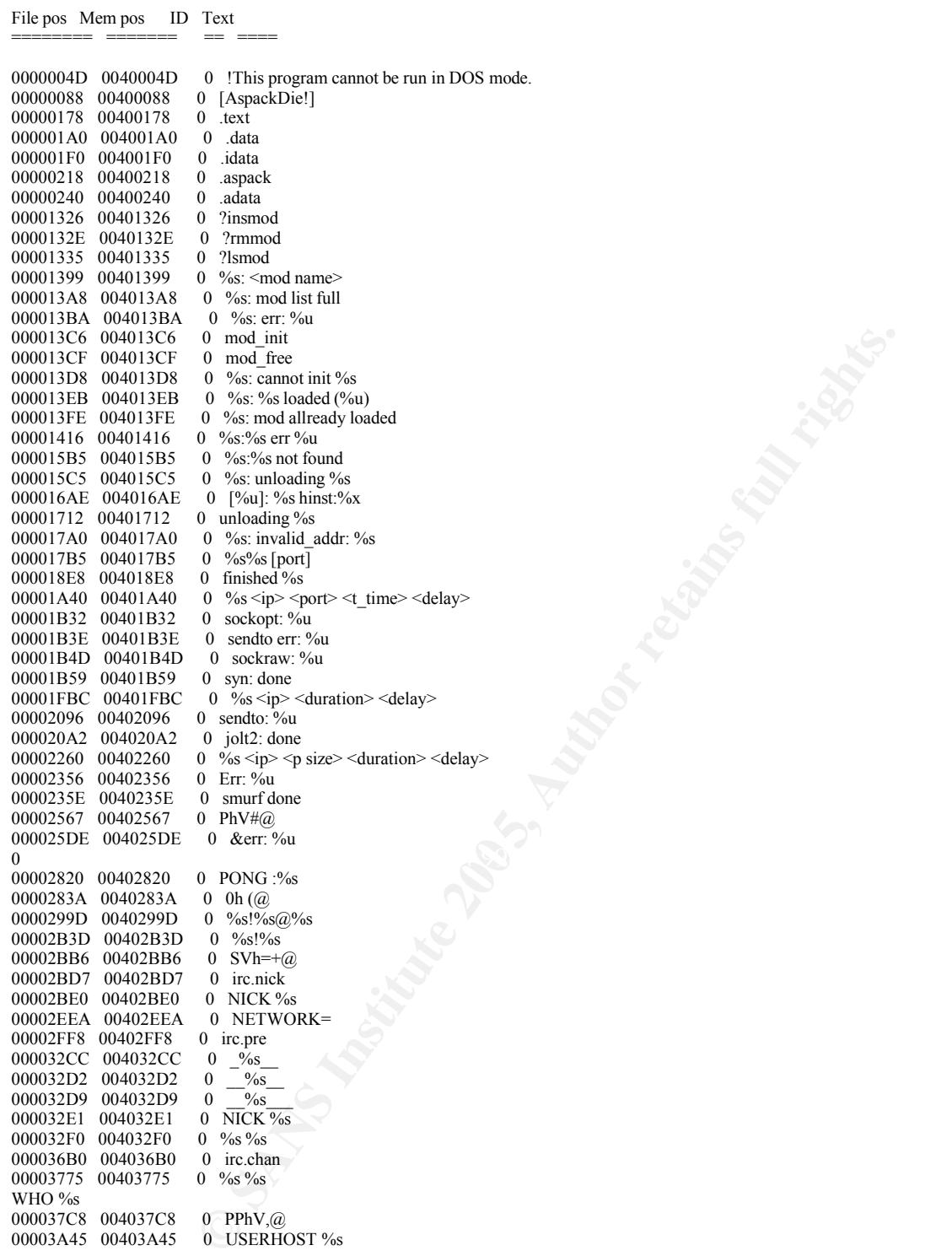

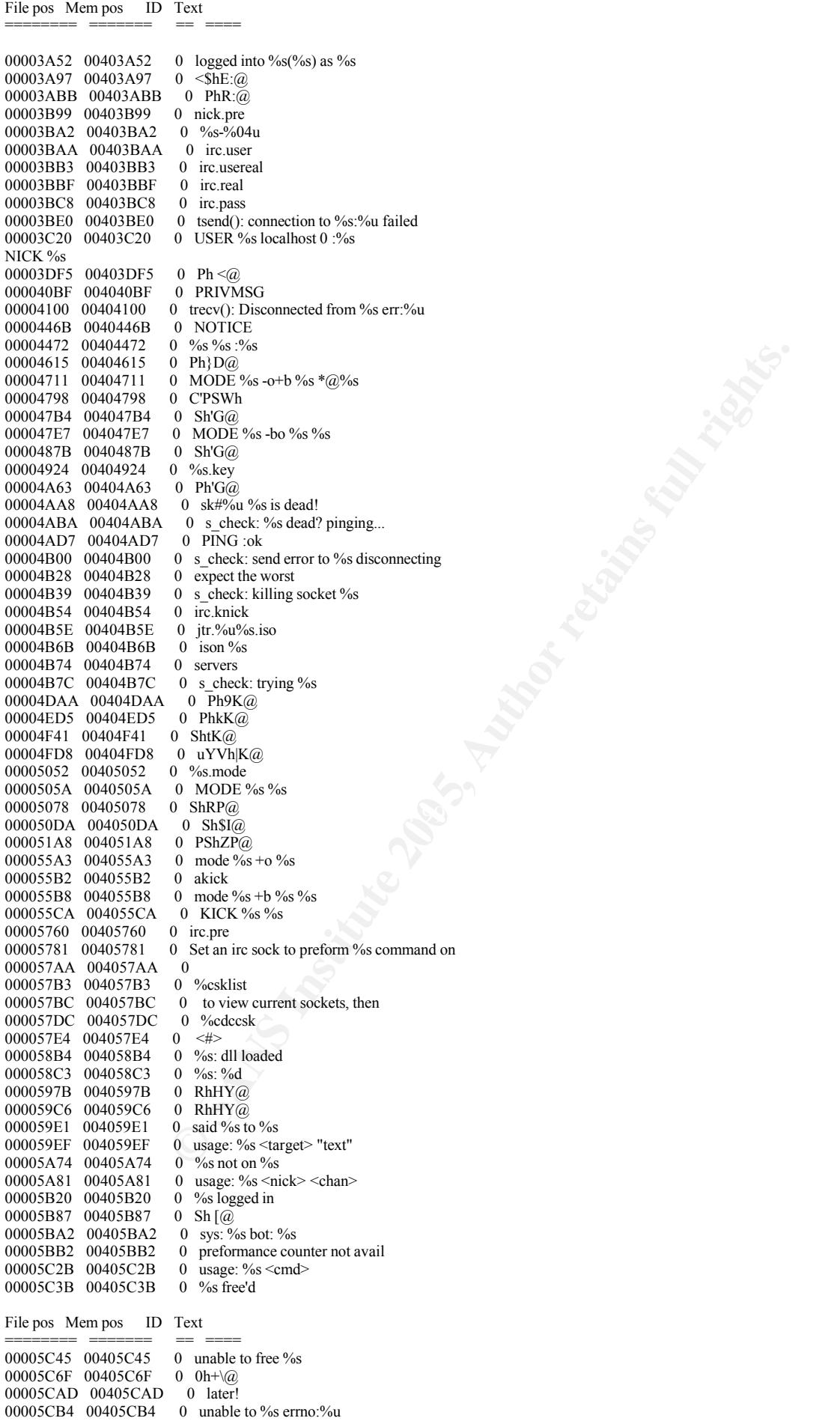

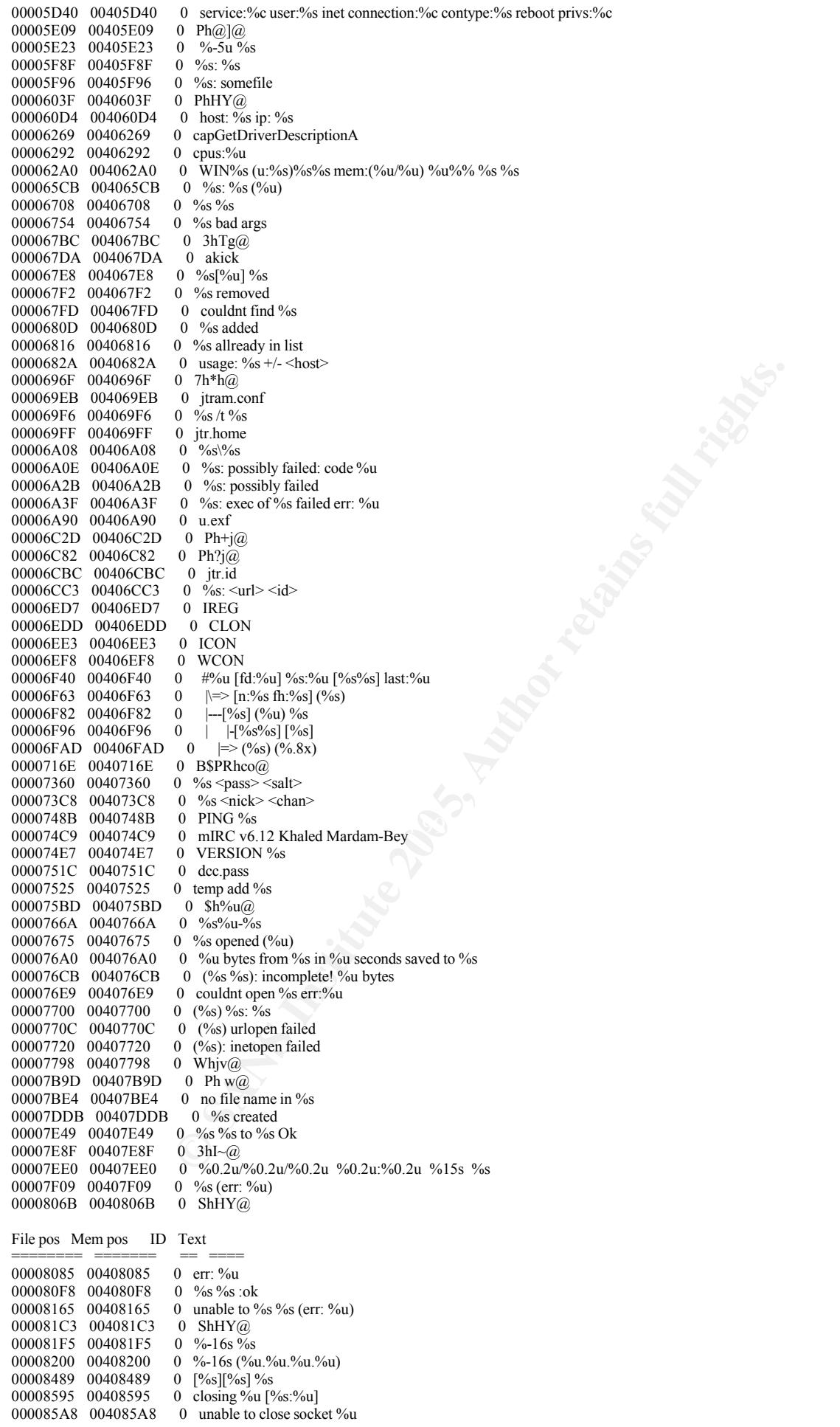

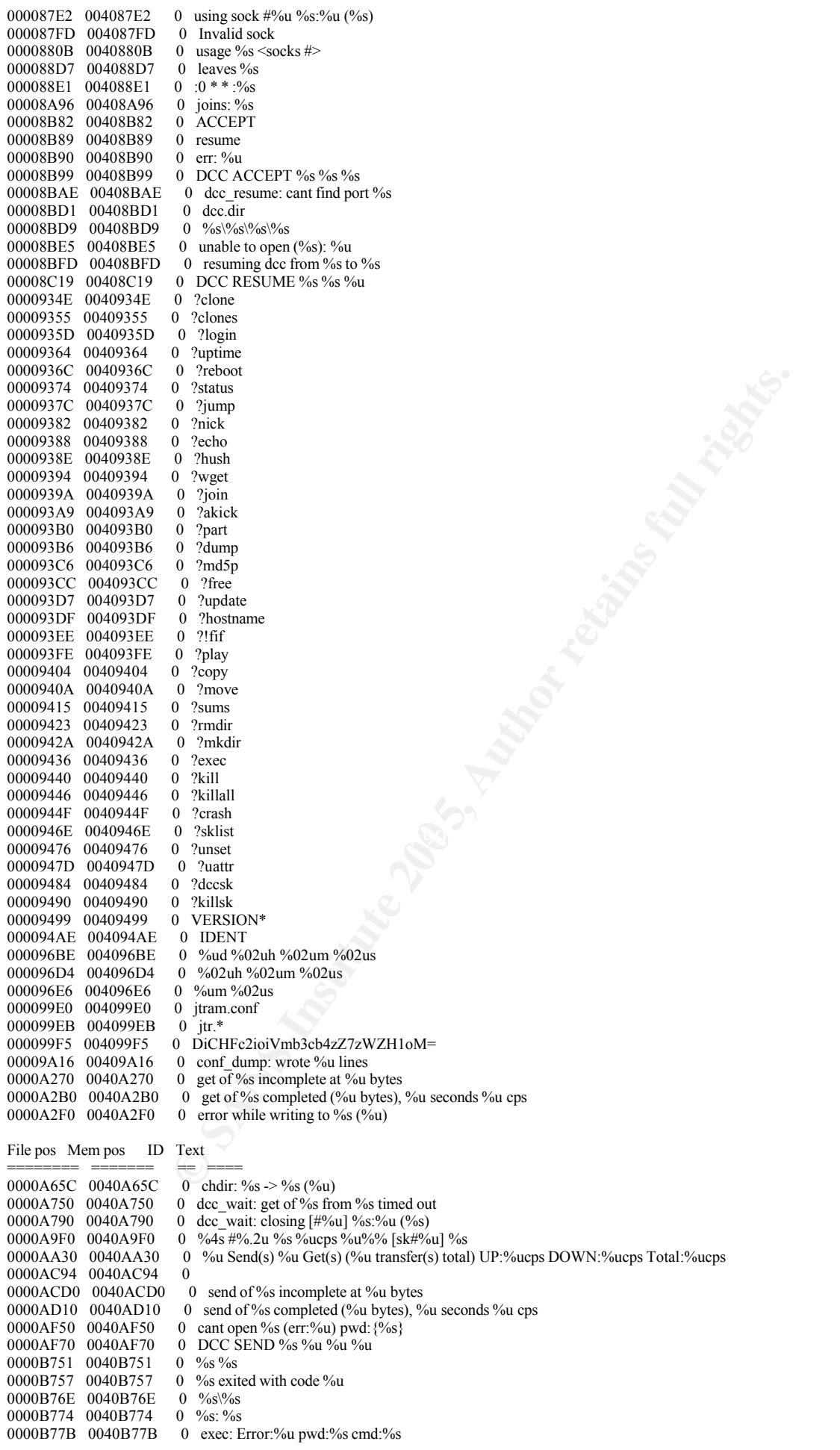

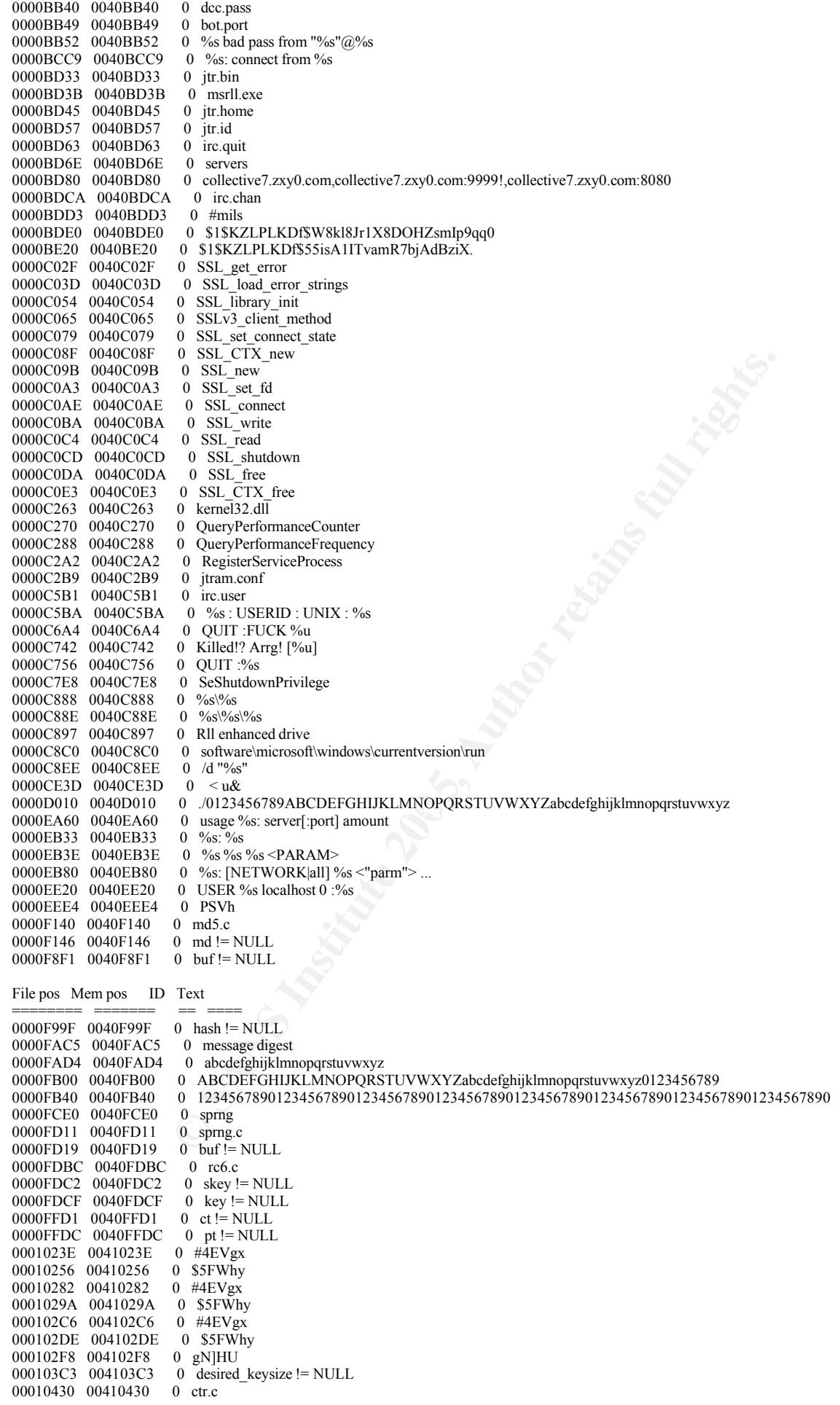

**C**<br> **C** SANS INSTITUTE 2007<br> **C** SANS INSTITUTE 2007<br> **C** SANS INSTITUTE 2007<br> **C** SANS INSTRUMENT PROVIDENT POWER V1.0 00010436 00410436 0 ctr != NULL<br>00010442 00410442 0 key != NULL 00010442 00410442 0001044E 0041044E 0 count != NULL<br>00010546 00410546 0 ct != NULL 00010546 00410546<br>00010551 00410551 00010551 00410551 0 pt != NULL<br>000106F0 004106F0 0 ABCDEFG 0 ABCDEFGHIJKLMNOPQRSTUVWXYZabcdefghijklmnopqrstuvwxyz0123456789+/<br>0 ?456789:;<= 0001077F 0041077F<br>000107B7 004107B7 0 !"#\$%&'()\*+,-./0123<br>0 base64.c 00010850 00410850 0 base64.c<br>00010859 00410859 0 outlen!= NULL 00010859 00410859 00010868 00410868 0 out != NULL 00010874 00410874 0 in != NULL<br>00010B30 00410B30 0 ARGCHK 0 \_ARGCHK '%s' failure on line %d of file %s 0  $\frac{1}{\text{crypt.c}}$ 00010B8B 00410B8B 0 crypt.c<br>00010B93 00410B93 0 name != NULL 00010B93 00410B93 0 name != NULL<br>00010D79 00410D79 0 cipher != NULL 00010D79 00410D79 0 cipher != NUL<br>00010E70 00410E70 0 hash != NULL 00010E70 00410E70 00010F7A 00410F7A 0 prng != NULL 000110F0 004110F0 0 LibTomCrypt 0.83 Endianess: little (32-bit words) Clean stack: disabled Ciphers built-in: Blowfish RC2 RC5 RC6 Serpent Safer+ Safer Rijndael XTEA Twofish CAST5 Noekeon Hashes built-in: SHA-512 SHA-384 SHA-256 TIGER SHA1 MD5 MD4 MD2 Block Chaining Modes: CFB **OFB CTR** PRNG: Yarrow SPRNG RC4 File pos Mem pos ID Text ======== ======= == ==== PK Algs: RSA DH **ECC** KR Compiler: WIN32 platform detected. GCC compiler detected. Various others: BASE64 MPI HMAC 00011313 00411313 0 /dev/random 00011430 00411430 0 Microsoft Base Cryptographic Provider v1.0<br>000114D2 004114D2 0 bits.c 000114D2 004114D2 0 bits.c<br>000114D9 004114D9 0 buf != NULL 000114D9 004114D9 000114F6 004114F6 0 t9VWS 0001154A 0041154A 0 prng != NULL<br>00011832 00411832 0 <"tx< tf< t 00011832 00411832 0  $\leq$ "tx<1<br>00011846 00411846 0 <tV<  $\begin{tabular}{lllllll} 00011846 & 00411846 & 0 &$ 00011852 00411852 0 < tJ< tF 00011A10 00411A10 0 -LIBGCCW32-EH-SJLJ-GTHR-MINGW32 000130B0 004130B0 0 <ip> <total secs> <p size> <delay><br>00013350 00413350 0 modem 00013350 00413350 00013358 00413358 0 Lan<br>0001335E 0041335E 0 Proxy 0001335E 0041335E 0 Proxy<br>0001336B 0041336B 0 none 0001336B 0041336B<br>00013390 00413390 00013390 00413390 0 m220 1.0 #2730 Mar 16 11:47:38 2004<br>000133D4 004133D4 0 unable to %s % (err: %u) 0 unable to  $\%$ s  $\%$ s (err:  $\%$ u) 00013420 00413420 0 unable to kill %s (%u)

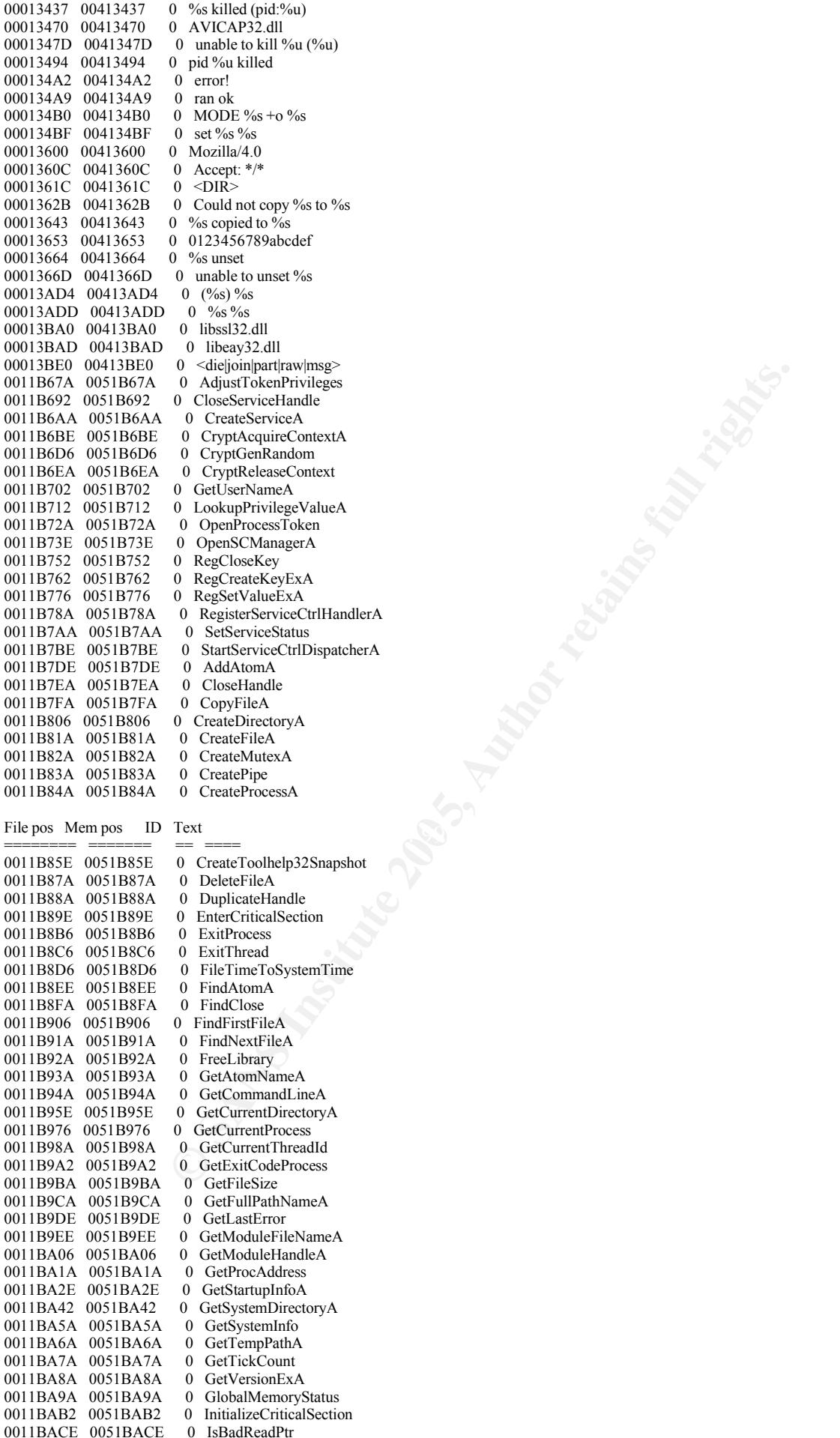

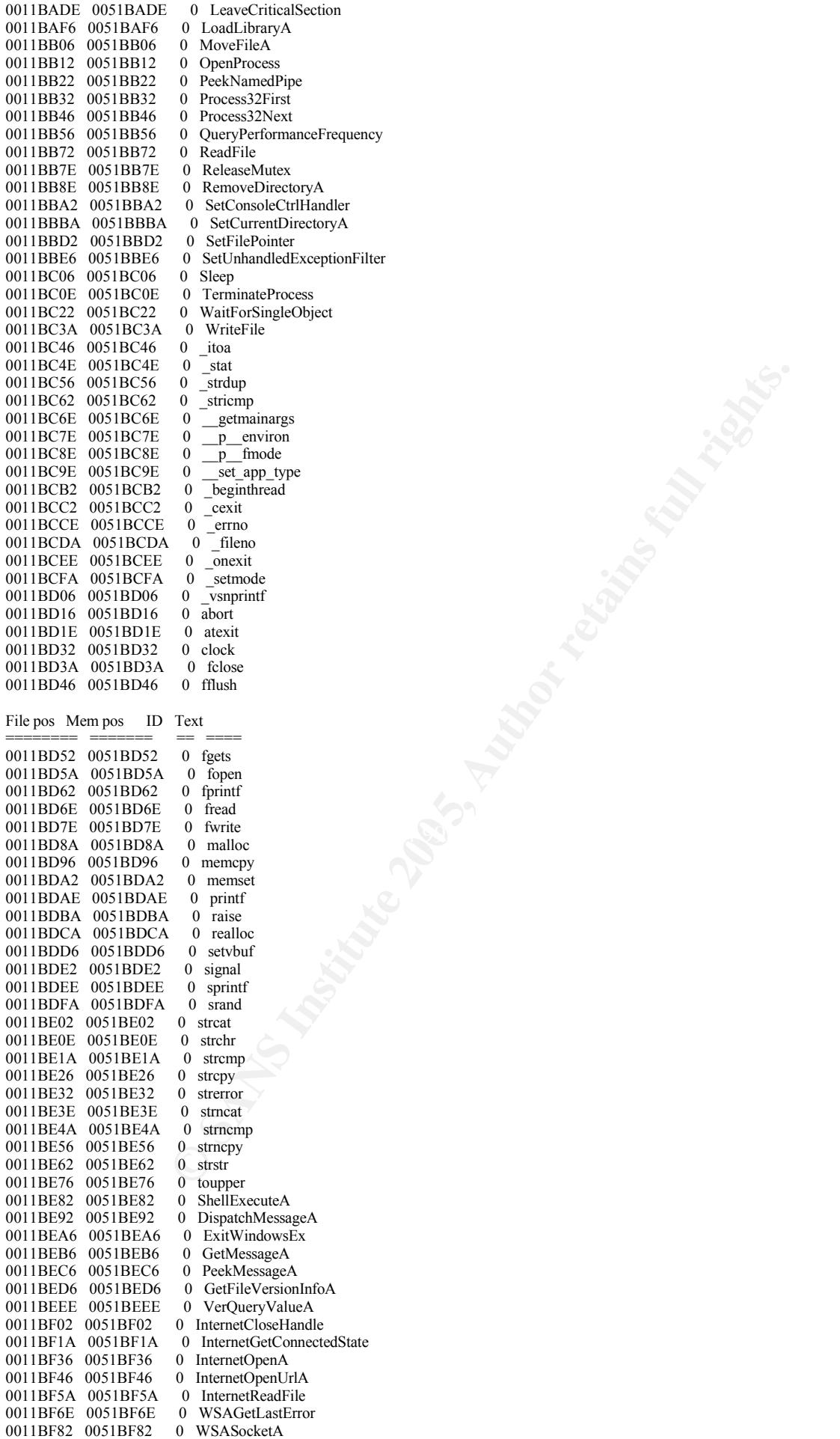

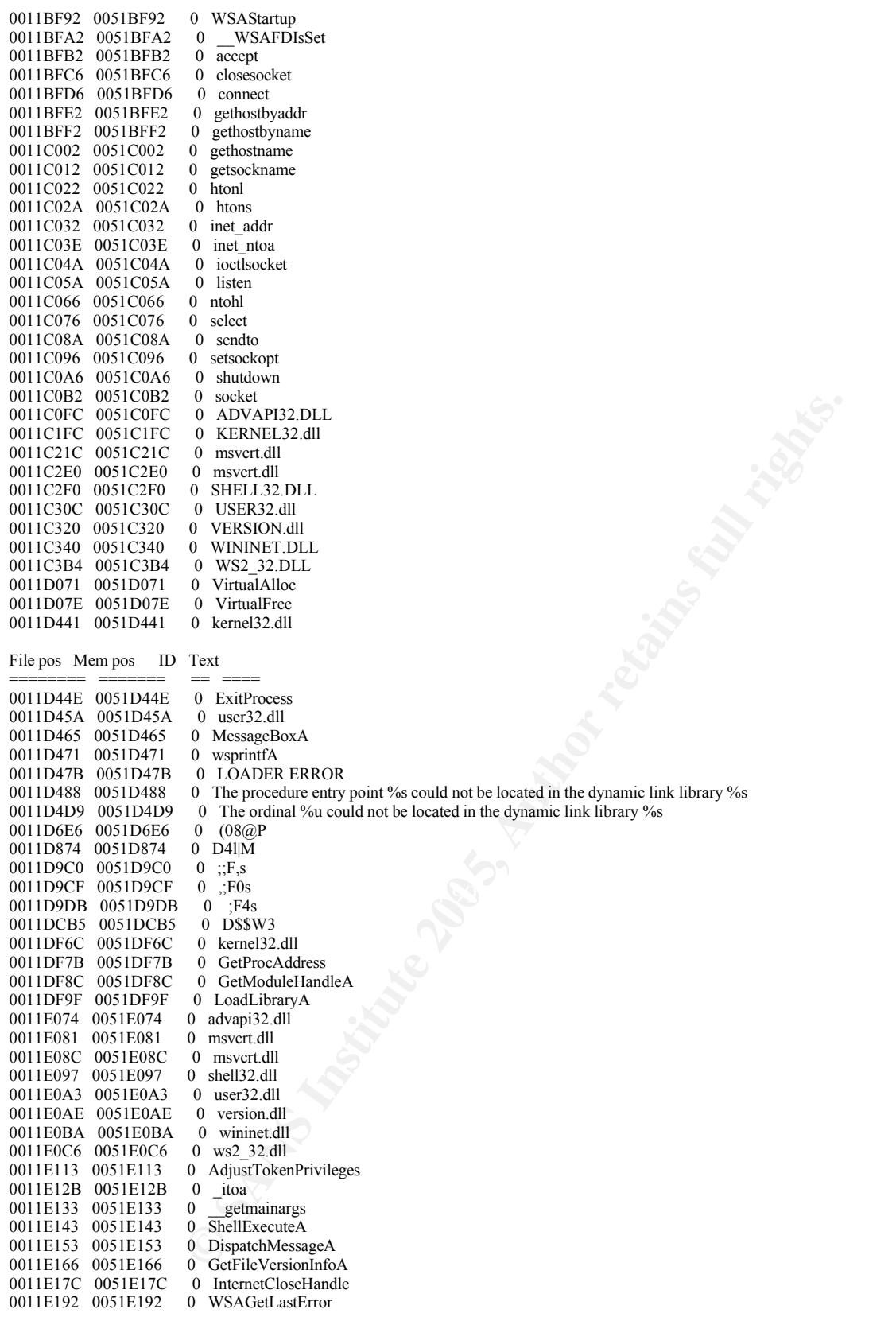

#### • References

The following sources were used for reference in the writing of this paper.

**CONTINUES IN THE SANS INSTITUTE AND STRAIGHTER SANS IN THE SANS IN THE SANS IN THE SANS IN THE SANS IN THE SANS IN THE SANS IN THE SANS IN THE SANS IN THE SANS IN THE SANS IN THE SANS IN THE SANS IN THE SANS IN THE SANS I** Counter Hack – Ed Skoudis Anti Hacker Tool Kit – Jones Schema & Johnson Hacking Exposed – McClure, Scambray & Kurtz Hacker Disassembling Uncovered – K. Kaspersky http://support.microsoft.com/default.sapx?scid=kb;en-us;317843 http://www.bekkoame.ne.jp/~s\_ita/port/port1900-1999.html http://www.theeldergeek.com/ssdp\_discovery\_service.htm http://www.seifried.org/security/ports/9000/9999.html www.mirc.com/faq.html#section1 http://www.faqs.org/rfcs/rfc2812.html http://www.faqs.org/rfcs/rfc1459.html http://www.faqs.org/rfcs/rfc1413.html http://www.faqs.org/docs/Linux-mini/IRC.html http://www.iana.org/assignments/port-numbers

# **Upcoming Training**

## **Click Here to**<br>{ Get CERTIFIED!}

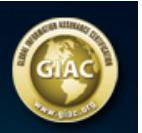

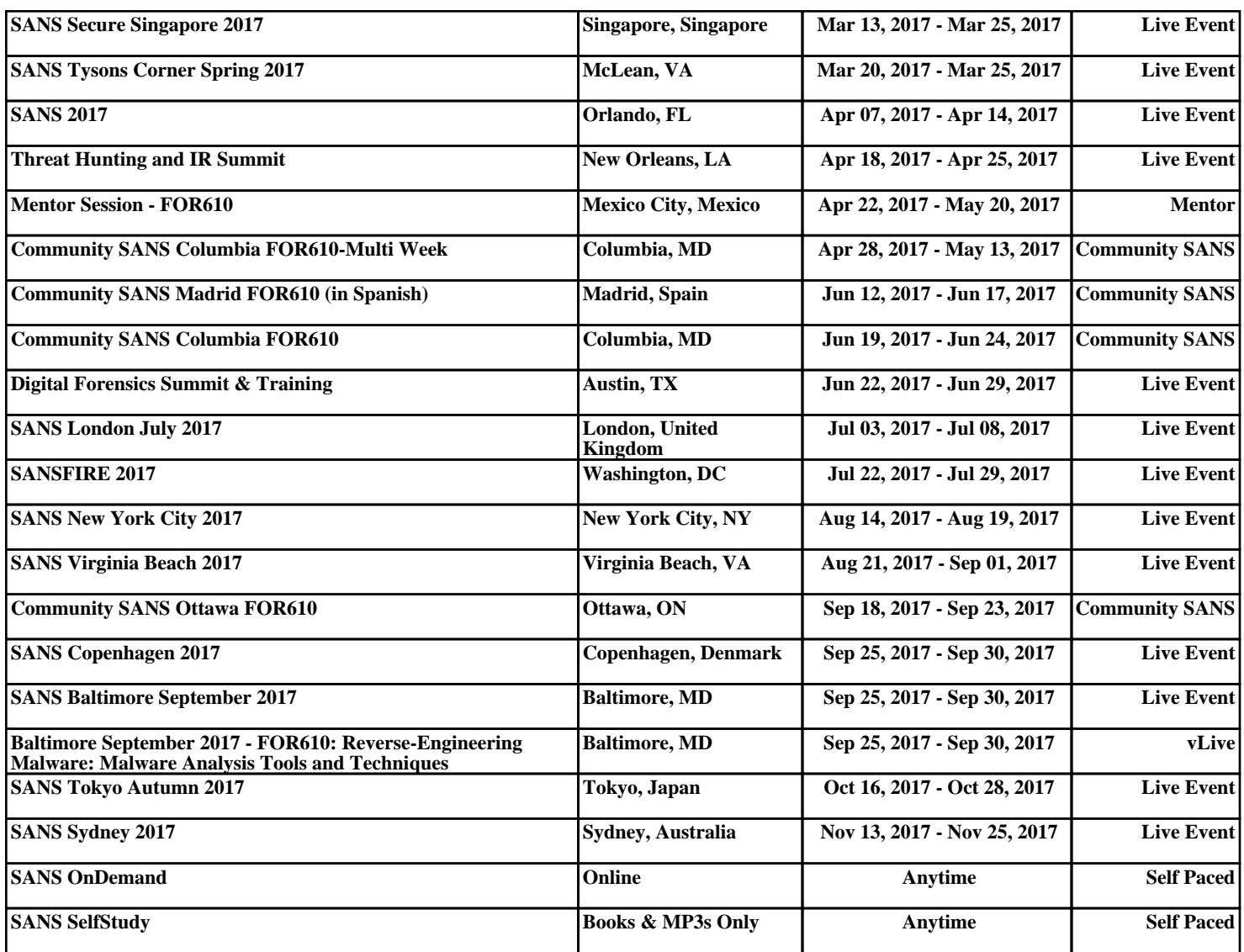